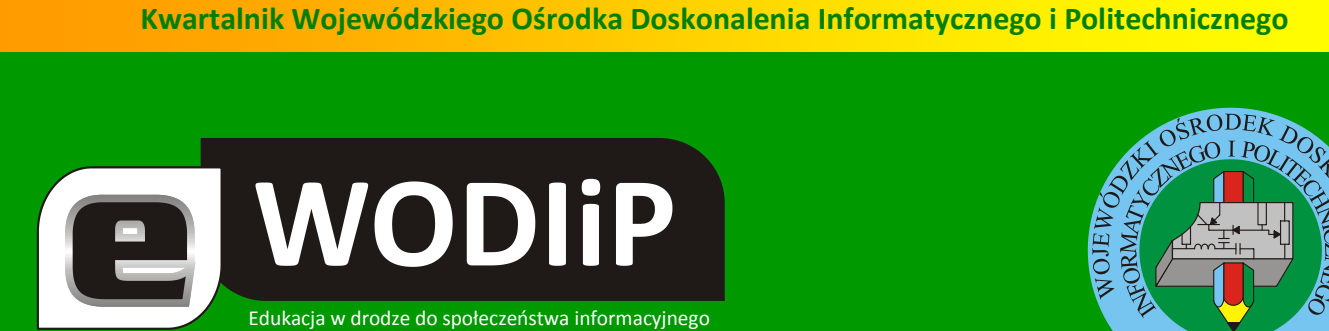

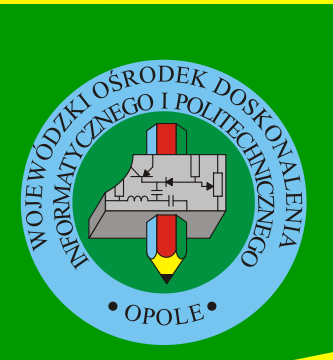

**Nr 5 (lipiec)/2009**

## **SPIS TREŚCI**

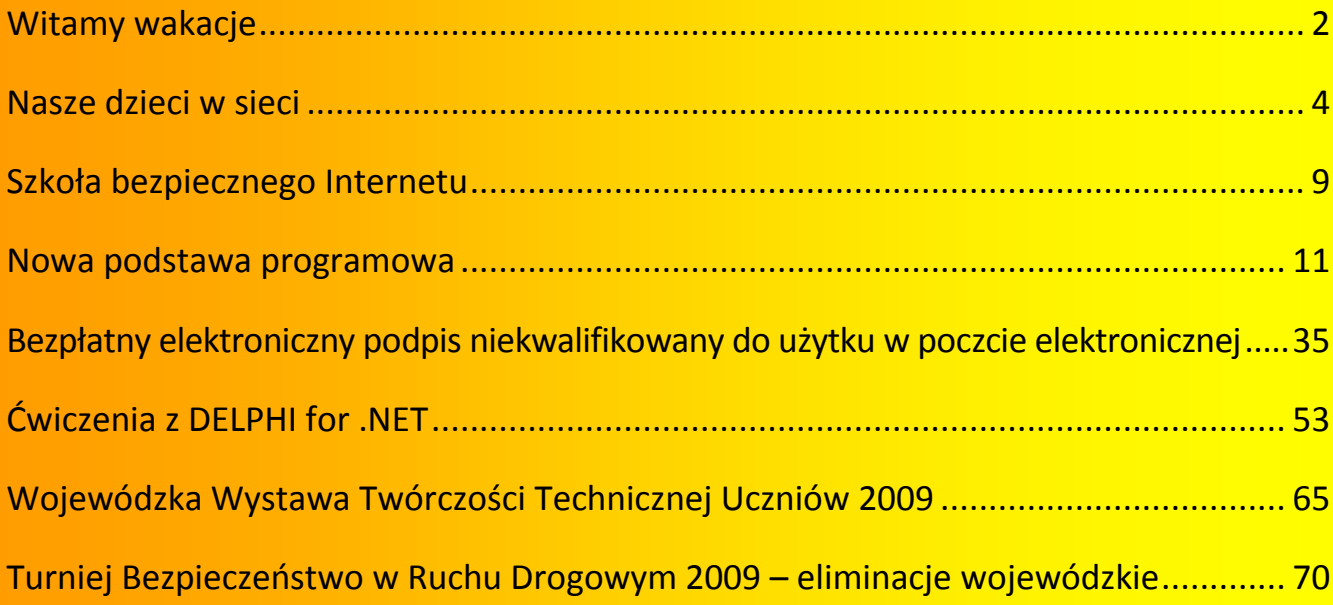

**http://kwartalnik.wodip.opole.pl**

**kwartalnik@wodip.opole.pl**

## <span id="page-1-0"></span>**Witamy wakacje**

**mgr Lesław Tomczak**

akacje, początek lata, upragniony czas odpoczynku. Po dziesięciu miesiącach ciężkiej i mozolnej pracy dotarliście Państwo do chwili, kiedy powinniście a w zasadzie powinniśmy odpocząć. Tymczasem pewnie każdy z Państwa zastanawia się już, co przyniesie nowy rok szkolny, nowy rok i to na do-<br> *Ważdy z Państwa zastanawia się już, co przyniesie nowy rok szkolny, nowy rok i to na do*datek z nową podstawą programową. Aż chce się westchnąć gdzie te czasy sielankowego odpoczynku. Od kiedy sięgamy pamięcią w tym nowym dwudziestoleciu mamy odwieczną nieustającą reformę systemu Oświaty. Każdy zapewne zgodzi się z tym, że była ośmioletnia szkoła podstawowa dziś już by się nie sprawdziła, ale też i nie każdy powie, opierając się na własnych doświadczeniach, że obecny system kształcenia spełnia jego oczekiwania. Jedno jest pewne ruszyliśmy z miejsca w daleką podróż i powoli, ale skutecznie docieramy do celu. Wiele kwestii, w tym sprawdziany i egzaminy zewnętrzne, programy nauczania weszły na stałe do szkolnego słownika i szkolnej rzeczywistości. Może żal, że nie wszystko udało się uporządkować, ale wiele zostało zrobione. Edukacja informatyczna ma swoje stałe miejsce na każdym etapie kształcenia, obecnie pojawia się w edukacji wczesnoszkolnej. Witamy ten fakt z bardzo dużym zadowoleniem, ale też z jeszcze większym niepokojem i pytaniem jak to będzie. Wszak podstawę programową trzeba zrealizować, a nie wszędzie są i pewnie jakiś czas nie będą właściwe ku temu warunki. I nie chodzi tylko o podręczniki, sprzęt, sale dydaktyczne, ale również o przygotowanie nauczycieli. I tu jesteśmy, jak zawsze zresztą, do Państwa dyspozycji. Organizujemy warsztaty metodyczne z udziałem autorów podręczników, oraz kursy doskonalące dla wszystkich tych, którym zdobywanie wiedzy i odkrywanie zastosowań ICT nie jest obojętne. Jesteśmy przekonani, że Opolski Kurator Oświaty ogłaszając w tym roku granty zwróci szczególną uwagę na zagadnienia związane ze zmianą podstawy programowej. Od dłua WODIIP

giego czasu szukamy środków europejskich na organizację i prowadzenie szkoleń tak, aby były one jak najbliżej Państwa i pokrywały koszty organizacji i udziału w nich. Szukamy również środków na dosprzętowienie szkół. Życząc Państwu udanego wypoczynku nam Życzę sukcesów w tym zakresie poszukiwania środków na rzecz opolskiej edukacji. Zapraszam do współpracy zarówno z wykorzystaniem funduszu Programu Operacyjnego Kapitał Ludzki jak i Regionalnego Programu Operacyjnego pozwalającego na realizację projektu "eSzkoła, szkołą z przyszłością". Szczególną uwagę zwracamy na komunikat Władzy Wdrażającej Programy Europejskie. Otóż WWPE, jako Instytucja Wdrażająca dla Działania 8.3 – Przeciwdziałanie wykluczeniu cyfrowemu - elnclusion i Działania 8.4 – Zapewnienie dostępu do Internetu na etapie "ostatniej mili" Programu Operacyjnego Innowacyjna Gospodarka poinformowała, że zgodnie z obowiązującym Harmonogramem realizacji działań w trybie konkursowym w ramach PO IG w 2009 r. z 15 czerwca 2009 ogłoszenie kolejnego konkursu w ramach Działania 8.3 planowane jest na 29 czerwca 2009 z terminem naboru wniosków od 13 lipca 2009 do 11 września 2009. **I tu uwaga po raz pierwszy be**neficjentem mogą być SZKOŁY. Wszystkich zainteresowanych zapraszamy do współpracy. Życzymy wspaniałego odpoczynku wakacyjnego.

Lesław Tomczak

Dyr. WODIiP

# <span id="page-3-0"></span>**Nasze dzieci w sieci**

D WODIP

**mgr Janusz Podolak**

Od kilkunastu lat żyjemy nie tylko w świecie rzeczywistym, ale także w świecie wirtualnym. Ma on wiele zalet, ale niesie również pewne niebezpieczeństwa. Powszechnie używane urządzenia, oferują wiele możliwości, które sprawiają, że są atrakcyjne, między innymi dla dzieci i młodzieży. Za ich pośrednictwem otrzymują oni ogromną dawkę informacji, które nie zawsze potrafią zweryfikować. Wiedza zdobyta poprzez wykorzystanie nowych technologii, wypiera wiedzę zdobytą w sposób "tradycyjny". Obniża się autorytet nauczyciela, pedagoga i rodzica. Znaczenie szkoły i "mądrości dorosłych" maleje na rzecz dynamicznie rozwijającej się cyberbiblioteki.

Nie oznacza to, że nowe technologie są czymś złym. Musimy nauczyć się z nich korzystać i nauczyć korzystać z nich młode pokolenie. Nie jest to niczym nowym w historii ludzkości. Wszak zastosowanie noża może być różne, chociaż na co dzień się nad tym nie zastanawiamy. Dotyczy to również nowych technologii. Dziecko w pokoju z dostępem do całego wirtualnego świata może zdobyć więcej informacji niż poza domem w tradycyjny sposób. Niestety jest równie proporcjonalnie narażone na niebezpieczeństwa. Dodatkowo często zaczyna postrzegać świat realny przez pryzmat wirtualnego.

Wiosną 2009 roku konsultanci WODIiP w Opolu przeprowadzili ankietę wśród 278 uczniów w wieku od 13-16 lat. Z wyników badań wynika, że ponad 70% dzieci jest praktycznie pozostawionych bez opieki, przy korzystaniu z Internetu. Oznacza to, że ktoś inny w tym czasie kształtuje ich postawy i poglądy.

23%  $20<sub>9</sub>$  $\blacksquare$  zawsze  $\blacksquare$  często  $\blacksquare$ czasami  $\blacksquare$  nigdy

Czy rodzice interesują się tym co robisz w Internecie?

**WODIIP** 

To od dorosłych zależy jak dzieci będą korzystały z najnowszych osiągnięć nauki. Nie można pozostawid tych kwestii samym sobie licząc, że jakoś się rozwiążą. Powszechne stosowanie nowych technologii, mimo że zagraża tradycyjnemu nauczaniu, niesie ze sobą wiele szans należy je tylko umiejętnie wykorzystać.

Musimy sobie zdawać sprawę z zagrożeń, które zawsze występowały, ale w związku z szybkością przepływu informacji nabierają nowego wymiaru. Wyniki badań pokazują, że za co czwarte dziecko ktoś się podszywał bez jego wiedzy.

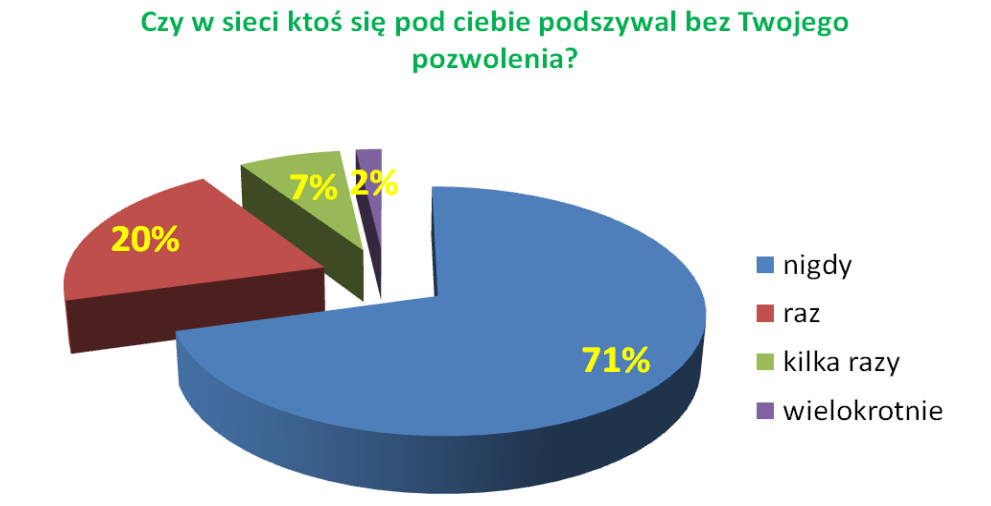

Korzystanie z serwisów komunikacyjnych jest oczywistą oczywistością. Wyniki badań potwierdzają, że takiej formy komunikacji, używa prawie każdy uczeń. Należałoby zwrócić szczególną uwagę na ten obszar aktywności dzieci. Zarówno w kwestii sposobu docierania do młodego odbiorcy, jak i sposobu korzystanie z tych narzędzi. Skorzystajmy z technologii, aby przekazać treści edukacyjne. Nauczmy korzystać z komunikatorów, tak jak niegdyś uczono pisania listów czy zachowania w towarzystwie.

**WODIIP** 

Konsekwencją nowych form komunikacji są wirtualni znajomi. Tak naprawdę to do końca ich nigdy nie znamy i nie wiemy, jakie są ich intencje. Dzieci mogą być łatwo zmanipulowane w ten sposób przez swoich rówieśników a także przez osoby od nich starsze. Manipulacja może mied przeróżny charakter. Przyciągnięcia dziecka do różnego rodzaju nieformalnych grup, na przykład sekt. Zachęcenia do stosowania używek. Nietolerancji w stosunku do określonych grup osób. Zdobycia informacji dotyczących rodziny czy też doprowadzenie do spotkania w świecie rzeczywistym w celach przestępczych.

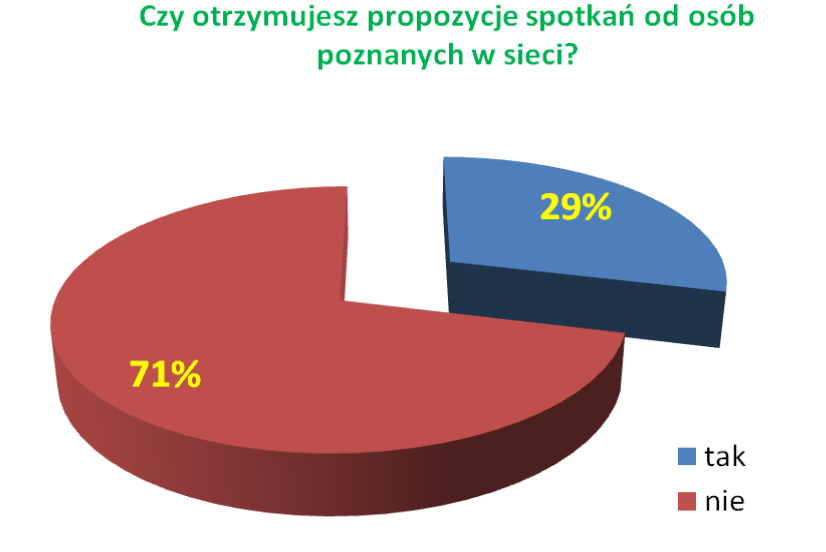

Ponad 2/3 ankietowanych, spotykających się w "Realu" z osobami poznanymi w sieci, nie informuje rodziców o tych spotkaniach. Czy wszystkie te osoby są godne zaufania?

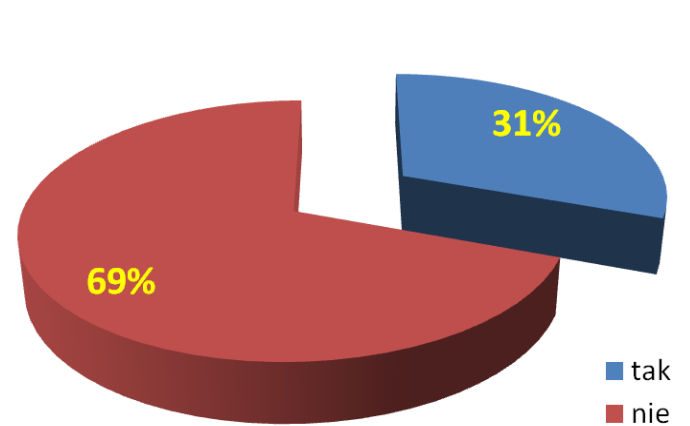

#### Czy Twoi rodzice wiedzą o spotkaniach z osobami pozanymi przez internet?

**WODIIP** 

Dzieci często spędzają zbyt wiele czasu przed ekranem telewizora, monitorem komputera i z innymi urządzeniami multimedialnymi. Z reguły są wówczas pozostawione bez kontroli, co skutkuje brakiem komentarza do tego, co widzą i słyszą. Wszystkie te czynniki mogą doprowadzid do zachwiania normalnych relacji z otaczającym je światem, a w rezultacie nawet do uzależnień.

Osobnym problemem są wady postawy, skrzywienia kręgosłupa wynikające ze spędzania wielu godzin w pozycji siedzącej. Pojawiają się problemy ze wzrokiem, uszkodzenia nerwów odpowiedzialnych za ruchy nadgarstka i dłoni.

Należy pamiętać, że nieodzownymi elementami prawidłowego rozwoju fizycznego i utrzymania organizmu we właściwej kondycji, szczególnie dla młodego człowieka, jest ruch na świeżym powietrzu i aktywność fizyczna.

Wyniki otrzymane z przeprowadzonych badania wskazują, że młodzież korzysta z internetu z reguły w domu. Fakt ten powinien zachęcić rodziców, do rozumów z dziećmi na tematy związane z Internetem. Nie chodzi tu o system zakazów i nakazów, ale o zainteresowanie się tematami, które nurtują młodego człowieka.

#### Gdzie najczęściej korzystasz z Internetu?

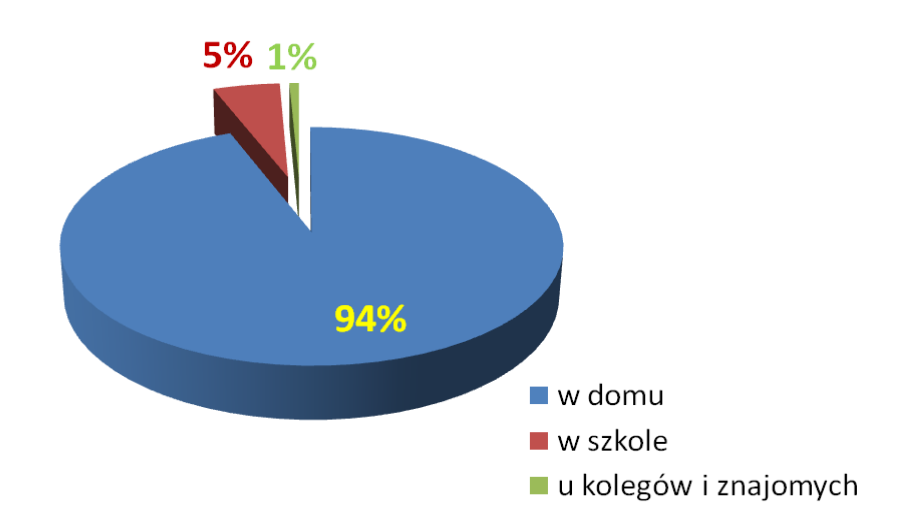

Poza prowadzeniem rozmów z dziećmi, we wspólnym, dobrze pojętym interesie należy zadbać także o bezpieczeństwo zasobów komputera dostępnego dla wszystkich domowników.

#### **Wskazówki dla opiekunów**

- Komputer, z którego korzystają dzieci powinien znajdować się w miejscu, gdzie najczęściej przebywa wielu domowników.
- Określcie czas i zasady korzystania z komputera.
- Monitorujcie, co dziecko robi przy komputerze.
- Rozmawiajcie z dziećmi.
- Zwracajcie uwagę, aby wasz pociechy nie zawierały przypadkowych znajomości.
- Przypominajcie, aby nie zostawiały w Internecie danych personalnych.
- Zadbajcie o przerwy w trakcie korzystania z komputera.
- Proponujcie inne formy spędzania czasu.

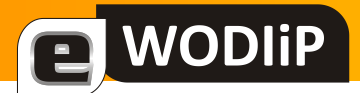

## <span id="page-8-0"></span>**Szkoła bezpiecznego Internetu**

**mgr Witold Rudolf**

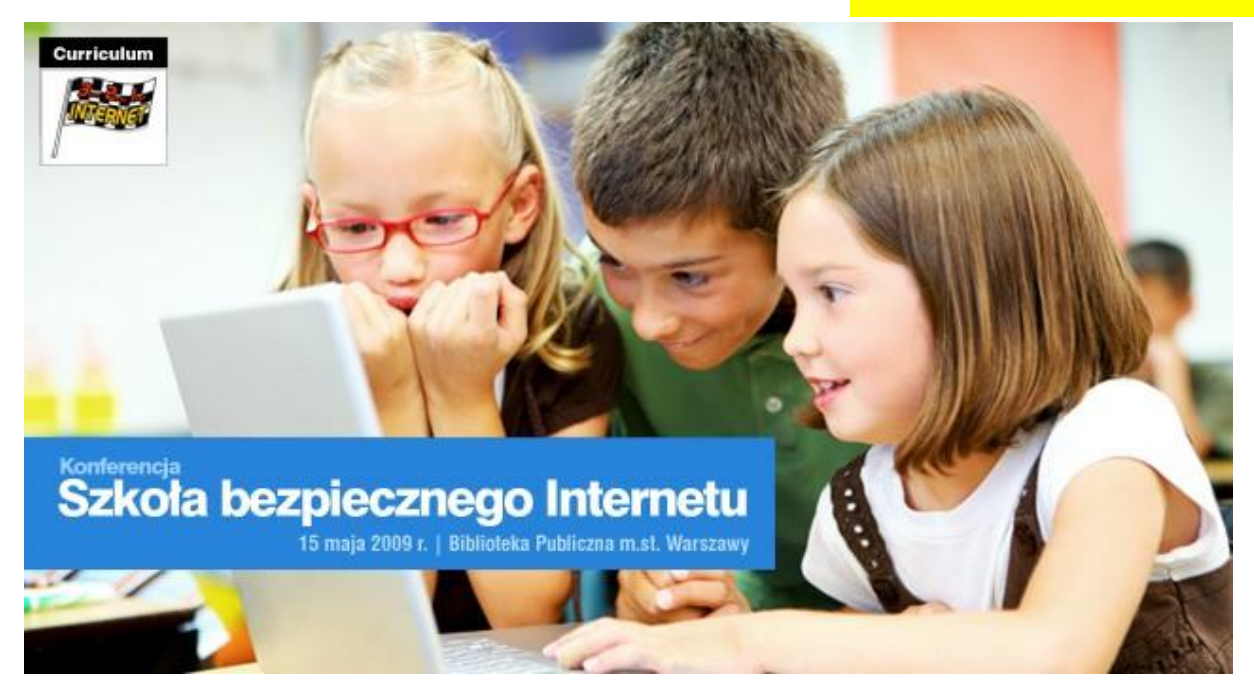

15 maja w Warszawie pod patronatem Ministra Edukacji Narodowej oraz Minister Elżbiety Radziszewskiej odbyła się konferencja "Szkoła bezpiecznego Internetu". Organizatorami konferencji były Microsoft, Fundacja Dzieci Niczyje i "Partnerstwo dla Przyszłości".

Konferencję otworzył Krzysztof Hołowczyc – Ambasador projektu bezpieczeństwa internetowego dzieci. Porównał naukę bezpiecznego korzystania z Internetu z nauką bezpiecznego poruszania się po drogach. Analogii jest wiele – od stale rosnącego ruchu, poprzez różnorodne zagrożenia napotykane na auto- i info-stradach po kodeksy regulujące zasady bezpiecznego zachowania. Podał także sposób na wzrost bezpieczeństwa: "edukacja-edukacja-edukacja".

Zaprezentowane materiały dydaktyczne zostały przygotowane wspólnie z Fundacją Dzieci Niczyje oraz Krzysztofem Hołowczycem. Pozwalają na omówienie z uczniami w ciągu dwóch godzin lekcyjnych kilku przykładowych zachowań w Sieci. Materiał jest przeznaczony dla klas IV-VI szkoły podstawowej, ale z powodzeniem można go wykorzystać na lekcjach wychowawczych na innych poziomach edukacyjnych. Nauczycielowi do poprowadzenia zajęć wystarczy podstawowa znajomość Internetu i prezentacja multimedialna z Krzysztofem Hołowczycem, pobrana z Sieci lub zapisana na płycie DVD. Wystarczy komputer lub odtwarzacz DVD podłączony do telewizora. Materiały można pobrać bezpłatnie ze strony [www.321internet.pl](http://www.321internet.pl/)

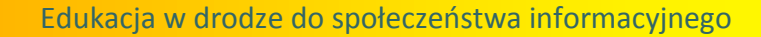

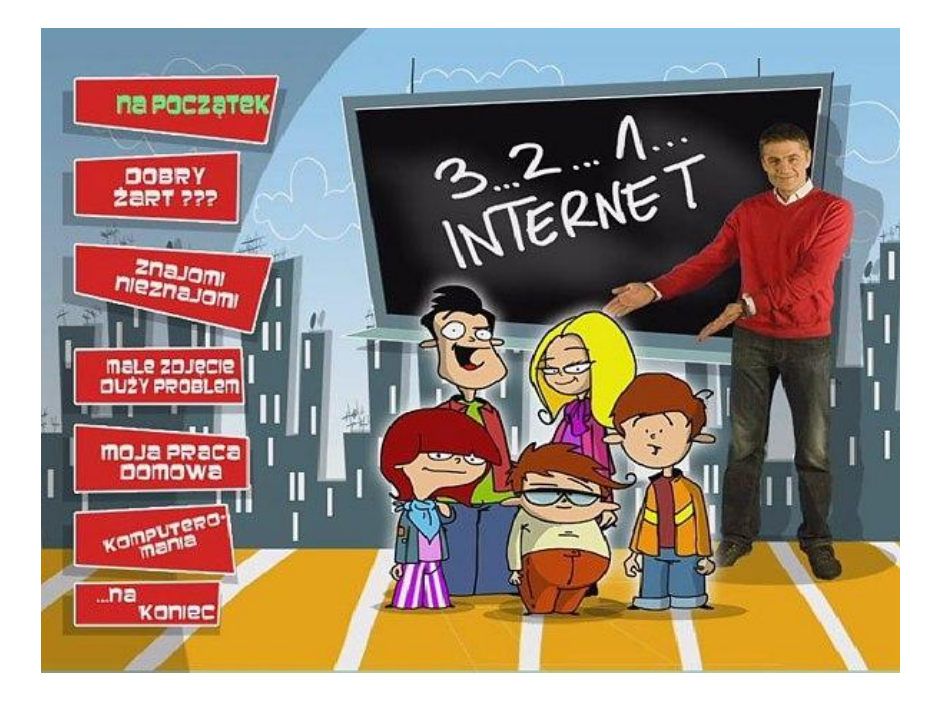

**WODIP** 

Podczas konferencji zaprezentowano "Przykłady dobrej praktyki" szkół prowadzących właściwe działania z zakresu promowania bezpiecznego wykorzystywania Internetu. Systemy zabezpieczeń prezentowały Zespół Szkół nr 3 w Lublinie oraz Zespół Szkół Nr 1 im. Władysława Grabskiego w Lublinie. Natomiast Zespół Szkół w Otmuchowie przedstawił efekty pracy z młodzieżą – inscenizację przygotowaną z inicjatywy uczniów. Film z Otmuchowa spotkał się z żywą reakcją uczestników konferencji.

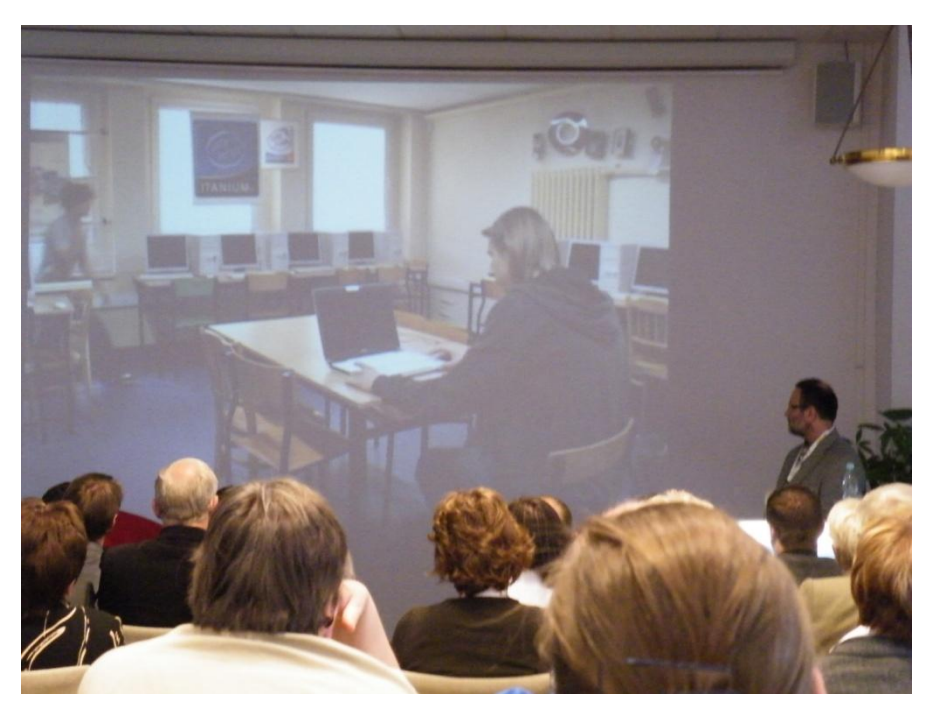

*więcej na* [http://www.partnerstwodlaprzyszlosci.edu.pl/pdp/Multimedia/konferencja\\_20090515.aspx](http://www.partnerstwodlaprzyszlosci.edu.pl/pdp/Multimedia/konferencja_20090515.aspx)

### <span id="page-10-0"></span>**Nowa podstawa programowa**

WODIIP

#### **dr Beata Bułka**

Podczas wielu spotkań informacyjnych z radami pedagogicznymi szkół podstawowych i gimnazjów województwa opolskiego, które miałam okazję prowadzić, zadawano wiele pytań na temat nowej podstawy programowej a przede wszystkim: po co wprowadza się reformę programową. W niniejszym artykule postaram się na niektóre z pytań odpowiedzied.

W grudniu ubiegłego roku Minister Edukacji Narodowej podpisała rozporządzenie w sprawie nowej podstawie programowej wychowania przedszkolnego i kształcenia ogólnego w poszczególnych typach szkół. Nowa podstawa programowa będzie obowiązywać I klasę szkoły podstawowej oraz I klasę gimnazjum od nowego roku szkolnego, czyli od dnia 1 września 2009. W pozostałych klasach szkoły podstawowej i gimnazjum stosuje się dotychczasową podstawę programową kształcenia ogólnego określoną w załączniku nr 2 rozporządzenia Ministra Edukacji Narodowej i Sportu z dnia 26 lutego 2002 r. w sprawie podstawy programowej wychowania przedszkolnego oraz kształcenia ogólnego w poszczególnych typach szkół. Wyjątkiem mogą być zajęcia z przedmiotów takich jak: język obcy nowożytny, wychowanie fizyczne i etyka.

Reforma programowa będzie wdrażana stopniowo, a szkoły mają obowiązek dostosować się do wszystkich jej założeń do 31 sierpnia 2012 roku.

#### **Po co nam reforma programowa?**

Pomijając fakt, że żyjemy w czasach rewolucji naukowo – techniczno – informatycznej, musimy zwrócić uwagę na inne zewnętrzne okoliczności, które wymuszają dokonywanie zmian w całym systemie edukacji w Polsce. Zaliczymy do nich m.in.:

1. Zmiany w aspiracjach obecnej populacji uczniów.

W chwili obecnej 50 % młodzieży w wieku 19 – 24 lat podejmuje studia, do których nie jest odpowiednio przygotowany. Wina leży po stronie obowiązującej podstawy programowej, która w momencie powstawania skierowana była do zdolniejszej części populacji. W latach 90-tych ubiegłego stulecia tylko co drugi absolwent szkoły podstawowej podejmował naukę w szkołach kończących się maturą. W chwili obecnej jest to wartość rzędu 80%. W związku z powyższym, żaden nauczyciel nie jest w stanie osiągnąć satysfakcjonujących wyników kształcenia po IV etapie edukacyjnym a co za tym idzie na studia przyjmowani są coraz słabsi kandydaci. Jednym z założeń nowej podstawy programowej jest więc podniesienie efektywności kształcenia.

2. Brak możliwości zrealizowania pełnego cyklu kształcenia ogólnego w ciągu trzech lat szkoły.

Niech rozwinięciem tego stwierdzenia będzie dla Państwa pytanie retoryczne: Jak zmieścić treści wielu przedmiotów kształcenia ogólnego realizowane kiedyś w ciągu czterech lat liceum w trzech latach?

Nowa podstawa programowa ma być jakoby pomostem między ostatnią klasą gimnazjum a pierwszą klasą szkoły ponadgimnazjalnej. Szczegóły zostały przedstawione na spotkaniach informacyjnych rad pedagogicznych, więc tutaj nie będę ich przytaczać.

3. Obniżenie wieku szkolnego.

**WODIP** 

Nowa podstawa programowa wprowadza zmiany w nauczaniu wszystkich przedmiotów. Poniżej przedstawię zmiany dotyczące przede wszystkim przedmiotów: zajęcia techniczne (w starej podstawie programowej: technika) i zajęcia komputerowe/informatyka (w starej podstawie programowej informatyka i technologia informacyjna), które zostały przedstawione w załączniku 2 i 4 rozporządzenia MEN z dn. 23 grudnia 2008 r.

Zanim zapoznacie się Państwo z treściami nauczania, umiejętnościami i osiągnięciami zapisanymi w podstawie programowej dotyczącymi nauczania ww. przedmiotów, pragnę zwrócić uwagę na kilka dodatkowych zmian dotyczących obu przedmiotów:

- 1. Zmiana nazewnictwa:
	- technika na zajęcia techniczne zarówno w szkole podstawowej jak i gimnazjum informatyka na zajęcia komputerowe w szkole podstawowej
	- przedmiotu technologia informacyjna na informatyka na IV etapie kształcenia
- 2. Wprowadzenie obowiązkowych zajęć komputerowych do I etapu kształcenia.

3. Zmiana sposobu realizacji zajęć technicznych na III etapie kształcenia.

### **I ETAP EDUKACYJNY: KLASY I-III EDUKACJA WCZESNOSZKOLNA**

#### **Po klasie I**

**WODIP** 

- 8. Zajęcia komputerowe. Uczeń kończący klasę I:
	- 1) posługuje się komputerem w podstawowym zakresie: uruchamia program, korzystając z myszy i klawiatury;
	- 2) wie, jak trzeba korzystać z komputera, żeby nie narażać własnego zdrowia;
	- 3) stosuje się do ograniczeń dotyczących korzystania z komputera.
- 9. Zajęcia techniczne. Wychowanie do techniki (poznawanie urządzeń, obsługiwanie i szanowanie ich) i działalność konstrukcyjna dzieci. Uczeń kończący klasę I:
	- 1) w zakresie wychowania technicznego:
		- a) wie, jak ludzie wykorzystywali dawniej i dziś siły przyrody (wiatr, woda); majsterkuje (np. latawce, wiatraczki, tratwy),
		- b) zna ogólne zasady działania urządzeń domowych (np. latarki, odkurzacza, zegara), posługuje się nimi, nie psując ich,
		- c) buduje z różnorodnych przedmiotów dostępnych w otoczeniu np. szałas, namiot, wagę, tor przeszkód; w miarę możliwości konstruuje urządzenia techniczne z gotowych zestawów do montażu np. dźwigi, samochody, samoloty, statki, domy;
	- 2) w zakresie dbałości o bezpieczeństwo własne i innych:
		- a) utrzymuje porządek wokół siebie (na swoim stoliku, w sali zabaw, szatni i w ogrodzie), sprząta po sobie i pomaga innym w utrzymywaniu porządku,
		- b) zna zagrożenia wynikające z niewłaściwego używania sprzętów, urządzeń, leków, środków czystości i ochrony roślin itp.; ostrożnie się z nimi obchodzi,

c) wie, jak należy bezpiecznie poruszać się na drogach (w tym na rowerze) i korzystać ze środków komunikacji; orientuje się, jak trzeba zachować się w sytuacji wypadku, np. powiadomić dorosłych.

#### **Po klasie III**

**WODIP** 

- 8. Zajęcia komputerowe. Uczeń kończący klasę III:
	- 1) bezpiecznie korzysta z komputera:
		- a) posługuje się myszą i klawiaturą,
		- b) poprawnie nazywa główne elementy zestawu komputerowego,
		- c) korzysta z opcji w programach (stosownie do swoich możliwości i potrzeb edukacyjnych);
	- 2) wyszukuje i korzysta z informacji:
		- a) przegląda wybrane przez nauczyciela strony internetowe (np. stronę swojej szkoły),
		- b) dostrzega elementy aktywne na stronie internetowej, nawiguje po stronach,
		- c) odtwarza animacje i prezentacje multimedialne;
	- 3) tworzy teksty i rysunki:
		- a) wpisuje za pomocą klawiatury litery, cyfry i inne znaki, wyrazy i zdania,
		- b) wykonuje rysunki za pomocą wybranego edytora grafiki, np. z gotowych figur;
	- 4) posługuje się programami i grami edukacyjnymi, rozwijając swoje zainteresowania;
	- 5) zna zagrożenia wynikające z korzystania z komputera, Internetu i multimediów:
		- a) wie, że praca przy komputerze męczy wzrok, nadweręża kręgosłup, ogranicza kontakty społeczne,
		- b) ma świadomość niebezpieczeństw wynikających z anonimowości kontaktów i podawania swojego adresu,
		- c) wie, jak groźne jest uzależnienie od komputera.
- 9. Zajęcia techniczne. Uczeń kończący klasę trzecią:
	- 1) poznał środowisko techniczne na tyle, że:

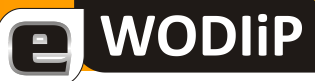

- a) orientuje się w sposobach wytwarzania przedmiotów codziennego użytku  $($ "jak to zrobiono?"): meble, domy, samochody, sprzęt gospodarstwa domowego,
- b) rozpoznaje rodzaje maszyn i urządzeń: transportowych (samochody, statki, samoloty), wytwórczych (narzędzia, przyrządy), informatycznych (komputer, laptop, telefon komórkowy); orientuje się w rodzajach budowli (budynki mieszkalne, biurowe, przemysłowe, mosty, tunele, wieże) i urządzeń elektrycznych (latarka, prądnica rowerowa),
- c) określa wartość urządzeń technicznych z punktu widzenia cech użytkowych (łatwa, trudna obsługa), ekonomicznych (tanie, drogie w zakupie i użytkowaniu), estetycznych (np. ładne, brzydkie);
- 2) realizuje "drogę" powstawania przedmiotów od pomysłu do wytworu:
	- a) przedstawia pomysły rozwiązań technicznych: planuje kolejne czynności, dobiera odpowiednie materiały (papier, drewno, metal, tworzywo sztuczne, materiały włókiennicze) oraz narzędzia,
	- b) rozumie potrzebę organizowania działania technicznego (praca indywidualna i zespołowa, utrzymanie ładu i porządku w miejscu pracy),
	- c) posiada umiejętności:
		- odmierzania potrzebnej ilości materiału,
		- cięcia papieru i tektury,
		- montażu modeli papierowych i z tworzyw sztucznych (np. buduje latawce, makiety domów, mostów, modele samochodów, samolotów i statków),
		- w miarę możliwości, montażu obwodów elektrycznych, szeregowych i równoległych z wykorzystaniem gotowych zestawów.

#### **II ETAP EDUKACYJNY: KLASY IV-VI**

#### **ZAJĘCIA KOMPUTEROWE**

Cele kształcenia – wymagania ogólne

I. Bezpieczne posługiwanie się komputerem i jego oprogramowaniem. Świadomość zagrożeń i ograniczeń związanych z korzystaniem z komputera i Internetu.

- II. Komunikowanie się za pomocą komputera i technologii informacyjnokomunikacyjnych.
- III. Wyszukiwanie i wykorzystywanie informacji z różnych źródeł. Opracowywanie za pomocą komputera rysunków, motywów, tekstów, animacji, prezentacji multimedialnych i danych liczbowych.
- IV. Rozwiązywanie problemów i podejmowanie decyzji z wykorzystaniem komputera.
- V. Wykorzystywanie komputera do poszerzania wiedzy i umiejętności z różnych dziedzin, a także do rozwijania zainteresowań.

Treści nauczania i umiejętności – wymagania szczegółowe

**WODIP** 

- 1. Bezpieczne posługiwanie się komputerem i jego oprogramowaniem. Uczeń:
	- 1) komunikuje się z komputerem za pomocą ikon, przycisków, menu i okien dialogowych;
	- 2) odczytuje i prawidłowo interpretuje znaczenie komunikatów wysyłanych przez programy;
	- 3) prawidłowo zapisuje i przechowuje wyniki swojej pracy w komputerze i na nośnikach elektronicznych, a następnie korzysta z nich;
	- 4) korzysta z pomocy dostępnej w programach;
	- 5) posługuje się podstawowym słownictwem informatycznym;
	- 6) przestrzega podstawowych zasad bezpiecznej i higienicznej pracy przy komputerze, wyjaśnia zagrożenia wynikające z niewłaściwego korzystania z komputera.
- 2. Wyszukiwanie i wykorzystywanie informacji z różnych źródeł. Uczeń:
	- 1) wyszukuje informacje w różnych źródłach elektronicznych (słowniki, encyklopedie, zbiory biblioteczne, dokumentacje techniczne i zasoby Internetu);
	- 2) selekcjonuje, porządkuje i gromadzi znalezione informacje;
	- 3) wykorzystuje, stosownie do potrzeb, informacje w różnych formatach;
	- 4) opisuje cechy różnych postaci informacji: tekstowej, graficznej, dźwiękowej, audiowizualnej, multimedialnej.
- 3. Komunikowanie się za pomocą komputera i technologii informacyjnokomunikacyjnych. Uczeń:
	- 1) komunikuje się za pomocą poczty elektronicznej, stosując podstawowe zasady netykiety;
- **WODIP** 
	- 2) korzysta z poczty elektronicznej przy realizacji projektów (klasowych, szkolnych lub międzyszkolnych) z różnych dziedzin, np. związanych z ekologią, środowiskiem geograficznym, historią lub zagadnieniami dotyczącymi spraw lokalnych.
- 4. Opracowywanie za pomocą komputera rysunków, motywów, tekstów, animacji, prezentacji multimedialnych i danych liczbowych. Uczeń:
	- 1) tworzy rysunki i motywy przy użyciu edytora grafiki (posługuje się kształtami, barwami, przekształcaniem obrazu, fragmentami innych obrazów);
	- 2) opracowuje i redaguje teksty (listy, ogłoszenia, zaproszenia, ulotki, wypracowania), stosując podstawowe możliwości edytora tekstu w zakresie formatowania akapitu i strony, łączy grafikę z tekstem;
	- 3) wykonuje w arkuszu kalkulacyjnym proste obliczenia, przedstawia je graficznie i interpretuje;
	- 4) przygotowuje proste animacje i prezentacje multimedialne.
- 5. Rozwiązywanie problemów i podejmowanie decyzji z wykorzystaniem komputera. Uczeń:
	- 1) za pomocą ciągu poleceń tworzy proste motywy lub steruje obiektem na ekranie;
	- 2) uczestniczy w pracy zespołowej, porozumiewa się z innymi osobami podczas realizacji wspólnego projektu, podejmuje decyzje w zakresie swoich zadań i uprawnień.
- 6. Wykorzystywanie komputera oraz programów i gier edukacyjnych do poszerzania wiedzy i umiejętności z różnych dziedzin. Uczeń:
	- 1) korzysta z komputera, jego oprogramowania i zasobów elektronicznych (lokalnych i w sieci) do wspomagania i wzbogacania realizacji zagadnień z wybranych przedmiotów;
	- 2) korzysta z zasobów (słowników, encyklopedii, sieci Internet) i programów multimedialnych (w tym programów edukacyjnych) z różnych przedmiotów i dziedzin wiedzy.
- 7. Wykorzystywanie komputera i technologii informacyjno-komunikacyjnych do rozwijania swoich zainteresowań, zastosowanie komputerów w życiu codziennym, opisywanie zagrożeń i ograniczeń związanych z korzystaniem z komputera i Internetu. Uczeń:
- 1) opisuje przykłady wykorzystania komputera i sieci Internet w życiu codziennym;
- 2) szanuje prywatność i pracę innych osób;
- 3) przestrzega zasad etycznych i prawnych związanych z korzystaniem z komputera i Internetu, ocenia możliwe zagrożenia.

#### **ZAJĘCIA TECHNICZNE**

Cele kształcenia – wymagania ogólne

**WODIP** 

- I. Rozpoznawanie i opis działania elementów środowiska technicznego.
- II. Planowanie i realizacja praktycznych działań technicznych (od pomysłu do wytworu).
- III. Sprawne i bezpieczne posługiwanie się sprzętem technicznym.

Treści nauczania i umiejętności – wymagania szczegółowe

- 1. Opisywanie techniki w bliższym i dalszym otoczeniu. Uczeń:
	- 1) opisuje urządzenia techniczne ze swojego otoczenia, wyróżnia ich funkcje;
	- 2) podaje zalety i wady stosowanych rozwiązań materiałowych i konstrukcyjnych.
- 2. Opracowywanie koncepcji rozwiązań problemów technicznych. Uczeń:
	- 1) rozpoznaje materiały konstrukcyjne: papier, materiały drzewne, metale, tworzywa sztuczne; bada i porównuje podstawowe ich właściwości: twardość i wytrzymałość; określa możliwości wykorzystania różnych materiałów w technice w zależności od właściwości;
	- 2) zapisuje rozwiązania techniczne w formie graficznej, wykonuje odręczne szkice techniczne i proste rysunki rzutowe (prostokątne i aksonometryczne), analizuje rysunki techniczne stosowane w katalogach i instrukcjach obsługi;
	- 3) konstruuje modele urządzeń technicznych posługując się gotowymi zestawami do montażu elektronicznego i mechanicznego.
- 3. Planowanie i realizacja działań praktycznych. Uczeń:
	- 1) wypisuje kolejność działań (operacji technologicznych); szacuje czas ich trwania; organizuje miejsce pracy;
- 2) posługuje się podstawowymi narzędziami stosowanymi do obróbki ręcznej (piłowania cięcia, szlifowania, wiercenia) różnych materiałów i montażu.
- 4. Bezpiecznie posługiwanie się sprzętem technicznym. Uczeń:
	- 1) potrafi obsługiwać i regulować urządzenia techniczne znajdujące się w domu, szkole i przestrzeni publicznej z zachowaniem zasad bezpieczeństwa; czyta ze zrozumieniem instrukcje obsługi urządzeń;
	- 2) bezpiecznie uczestniczy w ruchu drogowym jako pieszy, pasażer i rowerzysta.
- 5. Wskazywanie rozwiązań problemów rozwoju środowiska technicznego. Uczeń:
	- 1) opisuje zasady segregowania i możliwości przetwarzania odpadów z różnych materiałów: papieru, drewna, tworzyw sztucznych, metali i szkła;
	- 2) opracowuje projekty racjonalnego gospodarowania surowcami wtórnymi w najbliższym środowisku: w domu, na osiedlu, w miejscowości.

#### **Uwagi do realizacji**

#### **Zajęcia komputerowe**

**WODIP** 

Podczas zajęć każdy uczeń powinien mieć do swojej dyspozycji osobny komputer, najlepiej z dostępem do Internetu.

Podczas prac nad projektami – indywidualnymi lub zespołowymi – a także w czasie zajęć z innych przedmiotów uczniowie powinni mieć również możliwość korzystania z komputerów, w zależności od potrzeb wynikających z charakteru zajęć, realizowanych celów i tematów.

#### **Zajęcia techniczne**

W nauczaniu zajęć technicznych najważniejszym celem jest opanowanie przez uczniów metod działań praktycznych.

Zajęcia techniczne powinny być realizowane w przystosowanych i wyposażonych pracowniach w grupach dostosowanych do liczby stanowisk w pracowni.

Wymagania szczegółowe pozwalają przygotować ucznia do uzyskania karty rowerowej.

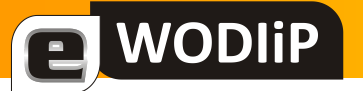

**ZAŁĄCZNIK nr 4**

## **PODSTAWA PROGRAMOWA KSZTAŁCENIA OGÓLNEGO DLA GIMNAZJÓW I SZKÓŁ PONADGIMNAZJALNYCH, KTÓRYCH UKOŃCZENIE UMOŻLIWIA PRZYSTĄPIENIE DO EGZAMINU MATURALNEGO**

#### **INFORMATYKA**

III etap edukacyjny

Cele kształcenia – wymagania ogólne

- I. Bezpieczne posługiwanie się komputerem i jego oprogramowaniem, wykorzystanie sieci komputerowej. Komunikowanie się za pomocą komputera i technologii informacyjno-komunikacyjnych.
- II. Wyszukiwanie, gromadzenie i przetwarzanie informacji z różnych źródeł. Opracowywanie za pomocą komputera rysunków, tekstów, danych liczbowych, motywów, animacji, prezentacji multimedialnych.
- III. Rozwiązywanie problemów i podejmowanie decyzji z wykorzystaniem komputera, z zastosowaniem podejścia algorytmicznego.
- IV. Wykorzystanie komputera oraz programów i gier edukacyjnych do poszerzania wiedzy i umiejętności z różnych dziedzin oraz do rozwijania zainteresowań.
- V. Ocena zagrożeń i ograniczeń, docenianie społecznych aspektów rozwoju i zastosowań informatyki.

Treści nauczania i umiejętności – wymagania szczegółowe

1. Bezpieczne posługiwanie się komputerem i jego oprogramowaniem, korzystanie z sieci komputerowej. Uczeń:

- 1) opisuje modułową budowę komputera, jego podstawowe elementy i ich funkcje, jak również budowę i działanie urządzeń zewnętrznych;
- 2) posługuje się urządzeniami multimedialnymi, na przykład do nagrywania/odtwarzania obrazu i dźwięku;
- 3) stosuje podstawowe usługi systemu operacyjnego i programów narzędziowych do zarządzania zasobami (plikami) i instalowania oprogramowania;
- 4) wyszukuje i uruchamia programy, porządkuje i archiwizuje dane i programy; stosuje profilaktykę antywirusową;
- 5) samodzielnie i bezpiecznie pracuje w sieci lokalnej i globalnej;

a WODIIP

- 6) korzysta z pomocy komputerowej oraz z dokumentacji technicznej urządzeń komputerowych i oprogramowania.
- 2. Wyszukiwanie i wykorzystywanie (gromadzenie, selekcjonowanie, przetwarzanie) informacji z różnych źródeł. Uczeń:
	- 1) przedstawia typowe sposoby reprezentowania i przetwarzania informacji przez człowieka i komputer;
	- 2) posługując się odpowiednimi systemami wyszukiwania, znajduje informacje w internetowych zasobach danych, katalogach, bazach danych;
	- 3) pobiera informacje i dokumenty z różnych źródeł, w tym internetowych, ocenia pod względem treści i formy ich przydatność do wykorzystania w realizowanych zadaniach i projektach.
- 3. Komunikowanie się za pomocą komputera i technologii informacyjnokomunikacyjnych. Uczeń:
	- 1) zakłada konto pocztowe w portalu internetowym i konfiguruje je zgodnie ze swoimi potrzebami;
	- 2) bierze udział w dyskusjach na forum, w której uczestniczy wiele osób;
	- 3) komunikuje się za pomocą technologii informacyjno-komunikacyjnych z członkami grupy, współpracującej nad projektem;
	- 4) stosuje zasady netykiety w komunikacji w sieci.
- 4. Opracowywanie, za pomocą komputera rysunków, tekstów, danych liczbowych, motywów, animacji, prezentacji multimedialnych. Uczeń:
- **WODIP** 
	- 1) przy użyciu edytora grafiki tworzy kompozycje z figur i fragmentów innych rysunków, umieszcza napisy na rysunkach, tworzy animacje, przekształca formaty plików graficznych;
	- 2) przy użyciu edytora tekstu tworzy kilkunastostronicowe publikacje, z nagłówkiem i stopką, przypisami, grafiką, tabelami, itp., formatuje tekst w kolumnach, opracowuje dokumenty tekstowe o różnym przeznaczeniu;
	- 3) wykorzystuje arkusz kalkulacyjny do rozwiązywania zadań rachunkowych z programu nauczania gimnazjum (na przykład z matematyki lub fizyki) i z codziennego życia (na przykład planowanie wydatków), posługuje się przy tym adresami bezwzględnymi, względnymi i mieszanymi;
	- 4) stosuje arkusz kalkulacyjny do gromadzenia danych i przedstawiania ich w postaci graficznej, z wykorzystaniem odpowiednich typów wykresów;
	- 5) tworzy prostą bazę danych w postaci jednej tabeli i wykonuje na niej podstawowe operacje bazodanowe;
	- 6) tworzy dokumenty, zawierające różne obiekty (na przykład tekst, grafikę, tabele, wykresy i tym podobne) pobrane z różnych programów i źródeł;
	- 7) tworzy prezentację z wykorzystaniem różnych elementów multimedialnych, graficznych, tekstowych, filmowych i dźwiękowych własnych lub pobranych z innych źródeł;
	- 8) tworzy prostą stronę internetową, zawierającą tekst, grafikę, elementy aktywne, linki, korzystając ewentualnie z odpowiedniego edytora stron, wyjaśnia znaczenie podstawowych poleceń języka HTML.
- 5. Rozwiązywanie problemów i podejmowanie decyzji z wykorzystaniem komputera, stosowanie podejścia algorytmicznego. Uczeń:
	- 1) wyjaśnia pojęcie algorytmu, podaje odpowiednie przykłady algorytmów rozwiązywania różnych problemów;
	- 2) formułuje ścisły opis prostej sytuacji problemowej, analizuje ją i przedstawia rozwiązanie w postaci algorytmicznej;
	- 3) stosuje arkusz kalkulacyjny do rozwiązywania prostych problemów algorytmicznych;
	- 4) opisuje sposób znajdowania wybranego elementu w zbiorze nieuporządkowanym i uporządkowanym, opisuje algorytm porządkowania zbioru elementów;

5) wykonuje wybrane algorytmy za pomocą komputera.

**WODIP** 

- 6. Wykorzystywanie komputera oraz programów i gier edukacyjnych do poszerzania wiedzy i umiejętności z różnych dziedzin. Uczeń;
	- 1) wykorzystuje programy komputerowe wspomagające i wzbogacające naukę różnych przedmiotów;
	- 2) wykorzystuje programy komputerowe do analizy wyników eksperymentów, na przykład arkusz kalkulacyjny, programy specjalnego przeznaczenia, programy edukacyjne;
	- 3) posługuje się programami komputerowymi, służącymi do tworzenia modeli zjawisk i ich symulacji, takich jak zjawiska fizyczne, chemiczne, biologiczne;
	- 4) przygotowuje za pomocą odpowiednich programów zestawienia danych i sprawozdania na lekcje różnych przedmiotów.
- 7. Wykorzystywanie komputera i technologii informacyjno-komunikacyjnych do rozwijania zainteresowań; opisywanie innych zastosowań informatyki; ocena zagrożeń i ograniczeń, aspekty społeczne rozwoju i zastosowań informatyki. Uczeń:
	- 1) opisuje wybrane zastosowania technologii informacyjnej, z uwzględnieniem swoich zainteresowań, oraz ich wpływ na osobisty rozwój, rynek pracy i rozwój ekonomiczny;
	- 2) opisuje korzyści i niebezpieczeństwa wynikające z rozwoju informatyki i powszechnego dostępu do informacji, wyjaśnia zagrożenia związane z uzależnieniem się od komputera;
	- 3) wymienia zagadnienia etyczne i prawne, związane z ochroną własności intelektualnej i ochroną danych oraz przejawy przestępczości komputerowej.

#### **INFORMATYKA**

IV etap edukacyjny – zakres podstawowy

Cele kształcenia – wymagania ogólne

I. Bezpieczne posługiwanie się komputerem i jego oprogramowaniem, wykorzystanie sieci komputerowej. Komunikowanie się za pomocą komputera i technologii informacyjnokomunikacyjnych.

### II. Wyszukiwanie, gromadzenie i przetwarzanie informacji z różnych źródeł. Opracowywanie za pomocą komputera rysunków, tekstów, danych liczbowych, motywów, animacji, prezentacji multimedialnych.

III. Rozwiązywanie problemów i podejmowanie decyzji z wykorzystaniem komputera, z zastosowaniem podejścia algorytmicznego.

IV. Wykorzystanie komputera oraz programów i gier edukacyjnych do poszerzania wiedzy i umiejętności z różnych dziedzin oraz do rozwijania zainteresowań.

V. Ocena zagrożeń i ograniczeń, docenianie społecznych aspektów rozwoju i zastosowań informatyki.

Treści nauczania i umiejętności – wymagania szczegółowe

NODIP

- 1. Bezpieczne posługiwanie się komputerem, jego oprogramowaniem i korzystanie z sieci komputerowej. Uczeń:
	- 1) opisuje podstawowe elementy komputera, jego urządzenia zewnętrzne i towarzyszące (np. aparat cyfrowy) i ich działanie w zależności od wartości ich podstawowych parametrów, wyjaśnia współdziałanie tych elementów;
	- 2) projektuje zestaw komputera sieciowego, dobierając parametry jego elementów, odpowiednio do swoich potrzeb;
	- 3) korzysta z podstawowych usług w sieci komputerowej, lokalnej i rozległej, związanych z dostępem do informacji, wymianą informacji i komunikacją, przestrzega przy tym zasad netykiety i norm prawnych, dotyczących bezpiecznego korzystania i ochrony informacji oraz danych w komputerach w sieciach komputerowych.
- 2. Wyszukiwanie, gromadzenie, selekcjonowanie, przetwarzanie i wykorzystywanie informacji, korzystanie z różnych źródeł i sposobów zdobywania informacji. Uczeń:
	- 1) znajduje dokumenty i informacje w udostępnianych w Internecie bazach danych (np. bibliotecznych, statystycznych, w sklepach internetowych) i gromadzi je na potrzeby realizowanych projektów z różnych dziedzin;
	- 2) dobiera odpowiednie formaty plików do rodzaju i przeznaczenia zapisanych w nich informacji.
- a WODIIP
- 3. Uczeń wykorzystuje technologie komunikacyjno-informacyjne do komunikacji i współpracy z nauczycielami i innymi uczniami, a także z innymi osobami, jak również w swoich działaniach kreatywnych.
- 4. Opracowywanie informacji za pomocą komputera, w tym rysunków, tekstów, danych liczbowych, animacji, prezentacji multimedialnych i filmów. Uczeń:
	- 1) edytuje obrazy w grafice rastrowej i wektorowej, dostrzega i wykorzystuje różnice między tymi typami obrazów;
	- 2) przekształca pliki graficzne z uwzględnieniem wielkości plików i ewentualnej utraty jakości obrazów;
	- 3) opracowuje obrazy i filmy pochodzące z różnych źródeł, tworzy albumy zdieć:
	- 4) opracowuje wielostronicowe dokumenty o rozbudowanej strukturze, stosuje style i szablony, tworzy spis treści;
	- 5) gromadzi w tabeli arkusza kalkulacyjnego dane, pochodzące np. z Internetu, stosuje zaawansowane formatowanie tabeli arkusza, dobiera odpowiednie wykresy do zaprezentowania danych;
	- 6) tworzy prostą bazę danych, posługuje się formularzami, porządkuje dane, wyszukuje informacje stosując filtrowanie;
	- 7) wykonuje podstawowe operacje modyfikowania, i wyszukiwania informacji na prostej relacyjnej bazie danych;
	- 8) tworzy rozbudowaną prezentację multimedialną na podstawie konspektu i przygotowuje ją do pokazu, przenosi prezentację do dokumentu i na stronę internetową, prowadzi wystąpienie wspomagane prezentacją;
	- 9) projektuje i tworzy stronę internetową, posługując się stylami, szablonami i elementami programowania.
- 5. Rozwiązywanie problemów i podejmowanie decyzji z wykorzystaniem komputera, stosowanie podejścia algorytmicznego. Uczeń:
	- 1) wykorzystuje narzędzia i metody technologii informacyjno-komunikacyjnych do rozwiązywania zadań i problemów z różnych dziedzin oraz do weryfikowania uzyskiwanych wyników;
	- 2) formułuje specyfikację dla wybranych sytuacji problemowych.
- 6. Wykorzystywanie komputera oraz programów edukacyjnych do poszerzania wiedzy i umiejętności z różnych dziedzin. Uczeń:
- 1) wykorzystuje oprogramowanie dydaktyczne i technologie informacyjnokomunikacyjne w pracy twórczej i przy rozwiązywaniu zadań i problemów szkolnych;
- 2) korzysta, odpowiednio do swoich zainteresowań i potrzeb, z zasobów edukacyjnych udostępnianych na portalach przeznaczonych do kształcenia na odległość.
- 7. Wykorzystywanie komputera i technologii informacyjno-komunikacyjnych do rozwijania zainteresowań, opisywanie zastosowań informatyki, ocena zagrożeń i ograniczeń, aspekty społeczne rozwoju i zastosowań informatyki. Uczeń:
	- 1) opisuje szanse i zagrożenia dla rozwoju społeczeństwa, wynikające z rozwoju technologii informacyjnych i komunikacyjnych;
	- 2) omawia normy prawne odnoszące się do stosowania technologii informacyjnych i komunikacyjnych, dotyczące m.in. rozpowszechniania programów komputerowych, przestępczości komputerowej, poufności, bezpieczeństwa i ochrony danych oraz informacji w komputerze i w sieciach komputerowych;
	- 3) samodzielnie zapoznaje się z możliwościami nowych urządzeń i programów związanych z technologiami informacyjnymi i komunikacyjnymi, zgodnie ze swoimi zainteresowaniami i potrzebami edukacyjnymi.

#### **INFORMATYKA**

#### IV etap edukacyjny – zakres rozszerzony

Cele kształcenia – wymagania ogólne

**WODIP** 

- I. Bezpieczne posługiwanie się komputerem i jego oprogramowaniem, wykorzystanie sieci komputerowej. Komunikowanie się za pomocą komputera i technologii informacyjno-komunikacyjnych.
- II. Wyszukiwanie, gromadzenie i przetwarzanie informacji z różnych źródeł. Opracowywanie za pomocą komputera rysunków, tekstów, danych liczbowych, motywów, animacji, prezentacji multimedialnych.
- III. Rozwiązywanie problemów i podejmowanie decyzji z wykorzystaniem komputera, z zastosowaniem podejścia algorytmicznego.
- NODIP
- IV. Wykorzystanie komputera oraz programów i gier edukacyjnych do poszerzania wiedzy i umiejętności z różnych dziedzin oraz do rozwijania zainteresowań.
- V. Ocena zagrożeń i ograniczeń, docenianie społecznych aspektów rozwoju i zastosowań informatyki.

Treści nauczania i umiejętności – wymagania szczegółowe

- 1. Posługiwanie się komputerem i jego oprogramowaniem, korzystanie z sieci komputerowej. Uczeń:
	- 1) przedstawia sposoby reprezentowania różnych form informacji w komputerze: liczb, znaków, obrazów, animacji, dźwięków;
	- 2) wyjaśnia funkcje systemu operacyjnego i korzysta z nich; opisuje różne systemy operacyjne;
	- 3) przedstawia warstwowy model sieci komputerowych, określa ustawienia sieciowe danego komputera i jego lokalizacji w sieci, opisuje zasady administrowania siecią komputerową w architekturze klient-serwer, prawidłowo posługuje się terminologią sieciową, korzysta z usług w sieci komputerowej, lokalnej i globalnej, związanych z dostępem do informacji, wymianą informacji i komunikacją;
	- 4) samodzielnie zapoznaje się z możliwościami nowych urządzeń związanych z technologią informacyjno-komunikacyjną, poznaje nowe programy i systemy oprogramowania.
- 2. Wyszukiwanie, gromadzenie, selekcjonowanie, przetwarzanie i wykorzystywanie informacji, korzystanie z różnych źródeł i sposobów zdobywania informacji. Uczeń:
	- 1) projektuje relacyjną bazę danych z zapewnieniem integralności danych;
	- 2) stosuje metody wyszukiwania i przetwarzania informacji w relacyjnej bazie danych (język SQL);
	- 3) tworzy prostą aplikację bazodanową, wykorzystującą język zapytań, kwerendy, raporty; zapewnia integralność danych na poziomie pól, tabel, relacji;
	- 4) samodzielnie znajduje odpowiednie informacje niezbędne do realizacji projektów z różnych dziedzin;
	- 5) opisuje mechanizmy związane z bezpieczeństwem danych: szyfrowanie, klucz, certyfikat, zapora ogniowa.
- **WODIP**
- 3. Komunikowanie się za pomocą komputera i technologii informacyjnokomunikacyjnych. Uczeń:
	- 1) wykorzystuje zasoby i usługi sieci komputerowych w komunikacji z innymi użytkownikami, w tym do przesyłania i udostępniania danych;
	- 2) bierze udział w dyskusjach w sieci (forum internetowe, czat).
- 4. Opracowywanie informacji za pomocą komputera, w tym rysunków, tekstów, danych liczbowych, animacji, prezentacji multimedialnych i filmów. Uczeń:
	- 1) opisuje podstawowe modele barw i ich zastosowanie;
	- 2) określa własności grafiki rastrowej i wektorowej oraz charakteryzuje podstawowe formaty plików graficznych, tworzy i edytuje obrazy rastrowe i wektorowe z uwzględnieniem warstw i przekształceń;
	- 3) przetwarza obrazy i filmy, np.: zmienia rozdzielczość, rozmiar, model barw, stosuje filtry;
	- 4) wykorzystuje arkusz kalkulacyjny do obrazowania zależności funkcyjnych i do zapisywania algorytmów.
- 5. Rozwiązywanie problemów i podejmowanie decyzji z wykorzystaniem komputera, stosowanie podejścia algorytmiczne. Uczeń:
	- 1) analizuje, modeluje i rozwiązuje sytuacje problemowe z różnych dziedzin;
	- 2) stosuje podejście algorytmiczne do rozwiązywania problemu;
	- 3) formułuje przykłady sytuacji problemowych, których rozwiązanie wymaga podejścia algorytmicznego i użycia komputera;
	- 4) dobiera efektywny algorytm do rozwiązania sytuacji problemowej i zapisuje go w wybranej notacji;
	- 5) posługuje się podstawowymi technikami algorytmicznymi;
	- 6) ocenia własności rozwiązania algorytmicznego (komputerowego), np. zgodność ze specyfikacją, efektywność działania;
	- 7) opracowuje i przeprowadza wszystkie etapy prowadzące do otrzymania poprawnego rozwiązania problemu: od sformułowania specyfikacji problemu po testowanie rozwiązania;
	- 8) posługuje się metodą dziel i zwyciężaj w rozwiązywaniu problemów;
	- 9) stosuje rekurencję w prostych sytuacjach problemowych;
- 10) stosuje podejście zachłanne w rozwiązywaniu problemów;
- 11) opisuje podstawowe algorytmy i stosuje:

**WODIP** 

- a) algorytmy na liczbach całkowitych, np.:
	- reprezentacja liczb w dowolnym systemie pozycyjnym, w tym, w dwójkowym i szesnastkowym,
	- sprawdzanie, czy liczba jest liczbą pierwszą, doskonałą,
	- rozkładanie liczby na czynniki pierwsze,
	- iteracyjna i rekurencyjna realizacja algorytmu Euklidesa,
	- iteracyjne i rekurencyjne obliczanie wartości liczb Fibonacciego,
	- wydawanie reszty metodą zachłanną,
- b) algorytmy wyszukiwania i porządkowania (sortowania), np.:
	- jednoczesne znajdowanie największego i najmniejszego elementu w zbiorze: algorytm naiwny i optymalny,
	- algorytmy sortowania ciągu liczb: bąbelkowy, przez wybór, przez wstawianie liniowe lub binarne, przez scalanie, szybki, kubełkowy,
- c) algorytmy numeryczne, np.:
	- obliczanie wartości pierwiastka kwadratowego,
	- obliczanie wartości wielomianu za pomocą schematu Hornera,
	- zastosowania schematu Hornera: reprezentacja liczb w różnych systemach liczbowych, szybkie podnoszenie do potęgi,
	- wyznaczanie miejsc zerowych funkcji metodą połowienia,
	- obliczanie pola obszarów zamkniętych,
- d) algorytmy na tekstach, np.:
	- sprawdzanie czy dany ciąg znaków tworzy palindrom, anagram,
	- porządkowanie alfabetyczne,
	- wyszukiwanie wzorca w tekście,
	- obliczanie wartości wyrażenia podanego w postaci ONP,
- e) algorytmy kompresji i szyfrowania, np.:
	- kody znaków o zmiennej długości, np. alfabet Morse'a, kod Huffmana,
	- szyfr Cezara,
	- szyfr przestawieniowy,

– szyfr z kluczem jawnym (RSA),

**WODIP** 

- wykorzystanie algorytmów szyfrowania, np. w podpisie elektronicznym,
- f) algorytmy badające własności geometryczne, np.:
	- sprawdzanie warunku trójkąta,
	- badanie położenia punktów względem prostej,
	- badanie przynależności punktu do odcinka,
	- przecinanie się odcinków,
	- przynależnośd punktu do obszaru,
	- konstrukcje rekurencyjne: drzewo binarne, dywan Sierpińskiego, płatek Kocha;
- 12) projektuje rozwiązanie problemu (realizację algorytmu) i dobiera odpowiednią strukturę danych;
- 13) stosuje metodą zstępującą i wstępującą przy rozwiązywaniu problemu;
- 14) dobiera odpowiednie struktury danych do realizacji algorytmu, w tym struktury dynamiczne;
- 15) stosuje zasady programowania strukturalnego i modularnego do rozwiązywania problemu;
- 16) opisuje własności algorytmów na podstawie ich analizy;
- 17) ocenia zgodność algorytmu ze specyfikacją problemu;
- 18) oblicza liczbę operacji wykonywanych przez algorytm;
- 19) szacuje wielkość pamięci potrzebnej do komputerowej realizacji algorytmu;
- 20) bada efektywność komputerowych rozwiązań problemów;
- 21) przeprowadza komputerową realizację algorytmu i rozwiązania problemu;
- 22) sprawnie posługuje się zintegrowanym środowiskiem programistycznym przy pisaniu i uruchamianiu programów;
- 23) stosuje podstawowe konstrukcje programistyczne w wybranym języku programowania, instrukcje iteracyjne i warunkowe, rekurencję, funkcje i procedury, instrukcje wejścia i wyjścia, poprawnie tworzy strukturę programu;
- 24) dobiera najlepszy algorytm, odpowiednie struktury danych i oprogramowanie do rozwiązania postawionego problemu;
- 25) dobiera właściwy program użytkowy lub samodzielnie napisany program do rozwiązywanego zadania;

26) ocenia poprawność komputerowego rozwiązania problemu na podstawie jego testowania;

**WODIP** 

- 27) wyjaśnia źródło błędów w obliczeniach komputerowych (błąd względny, błąd bezwzględny);
- 28) realizuje indywidualnie lub zespołowo prosty projekt programistyczny z wydzieleniem jego modułów, w ramach pracy zespołowej, dokumentuje pracę zespołu.
- 6. Uczeń wykorzystuje komputer oraz programy i gry edukacyjne do poszerzania wiedzy i umiejętności z różnych dziedzin:
	- 1) opracowuje indywidualne i zespołowe projekty przedmiotowe i międzyprzedmiotowe z wykorzystaniem metod i narzędzi informatyki;
	- 2) korzysta z zasobów edukacyjnych udostępnianych na portalach przeznaczonych do kształcenia na odległość.
- 7. Uczeń wykorzystuje komputer i technologię informacyjno-komunikacyjną do rozwijania swoich zainteresowań, opisuje zastosowania informatyki, ocenia zagrożenia i ograniczenia, docenia aspekty społeczne rozwoju i zastosowań informatyki:
	- 1) opisuje najważniejsze elementy procesu rozwoju informatyki i technologii informacyjno-komunikacyjnych;
	- 2) wyjaśnia szanse i zagrożenia dla rozwoju społecznego i gospodarczego oraz dla obywateli, związane z rozwojem informatyki i technologii informacyjnokomunikacyjnych;
	- 3) stosuje normy etyczne i prawne związane z rozpowszechnianiem programów komputerowych, bezpieczeństwem i ochroną danych oraz informacji w komputerze i w sieciach komputerowych;
	- 4) omawia zagadnienia przestępczości komputerowej, w tym piractwo komputerowe, nielegalne transakcje w sieci;
	- 5) przygotowuje się do świadomego wyboru kierunku i zakresu dalszego kształcenia informatycznego.

Przedmiot uzupełniający: **ZAJĘCIA TECHNICZNE**

III etap edukacyjny

Cele kształcenia – wymagania ogólne

**WODIP** 

- I. Rozpoznawanie urządzeń technicznych i rozumienie zasad ich działania.
- II. Opracowywanie koncepcji rozwiązań typowych problemów technicznych oraz przykładowych rozwiązań konstrukcyjnych.
- III. Planowanie pracy o różnym stopniu złożoności, przy różnych formach organizacyjnych pracy.
- IV. Bezpieczne posługiwanie się narzędziami i przyrządami.

Poniżej przedstawiono opis przykładowych zajęć.

#### **Zajęcia modelarskie**

Treści nauczania i umiejętności – wymagania szczegółowe

Uczeń:

- 1) rozpoznaje i rozumie potrzebę budowania różnych typów modeli:
	- a) zna możliwości wykorzystania modeli do przedstawiania wielkości, kształtu i rozwiązań konstrukcyjnych rzeczywistych urządzeń technicznych dla celów sportowych, szkoleniowych lub wystawienniczych,
	- b) wykonuje pomiary i weryfikuje rozwiązania modelowe w odniesieniu do rozwiązań rzeczywistych – wyjaśnia konieczność stosowania skali w modelarstwie;
- 2) opracowuje pomysły (koncepcje) rozwiązań typowych problemów technicznych pojawiających się w projektowaniu modeli:
	- a) rysuje schemat blokowy (funkcjonalny) i porównuje funkcje budowanych modeli, np. statków, okrętów, samolotów, taboru kolejowego, rakiet, urządzeń przemysłowych,
	- b) wykonuje koncepcje modeli w formie szkiców technicznych;
- 3) opracowuje szczegółowe rozwiązania konstrukcyjne budowanych modeli:
	- a) dobiera materiały na podstawie wymagań konstrukcyjnych modelu,
- **WODIP** 
	- b) wykonuje dokumentację techniczną modeli latających, pływających, kołowych oraz budowli; wykonuje rysunki techniczne z wykorzystaniem komputerowych edytorów graficznych;
- 4) umie zaplanowad wykonanie prac modelarskich o różnym stopniu złożoności, przy różnych formach organizacyjnych pracy:
	- a) przestrzega zasad organizacji pracy w pracowni modelarskiej,
	- b) zna zasady opisywania, katalogowania i przechowywania materiałów modelarskich takich jak: kleje i lakiery, materiały drzewne, papier, metale, płótna, elementy elektroniczne;
- 5) bezpiecznie posługuje się narzędziami i przyrządami modelarskimi:
	- a) posługuje się narzędziami do precyzyjnej obróbki ręcznej: drewna, metali, tworzyw sztucznych, papieru,
	- b) montuje modele z drewna, papieru, tworzyw sztucznych, metali;
- 6) uruchamia modele przy zachowaniu zasad bezpieczeństwa:
	- a) sprawdza, reguluje i konserwuje modele według przeznaczenia i rodzaju zastosowanych materiałów,
	- b) określa najczęściej występujące niesprawności budowanych modeli;
- 7) zna zasady rozwiązań problemów utylizacji niesprawnych modeli oraz ponownego wykorzystania materiałów odpadowych stosowanych do ich budowy.

#### **Uwagi do realizacji**

#### **Informatyka**

Na III etapie edukacyjnym dopuszcza się wprowadzenie języka programowania, takiego jak Logo lub Pascal, które mają duże walory edukacyjne i mogą służyć kształceniu pojęć informatycznych.

Podczas prac nad projektami (indywidualnymi lub zespołowymi) lub w czasie zajęć z innych przedmiotów uczniowie powinni mieć możliwość korzystania z komputerów w zależności od potrzeb wynikających z charakteru zajęć i realizowanych tematów i celów.

Podczas zajęć informatyki uczeń powinien mieć do swojej dyspozycji osobny komputer z dostępem do Internetu.

#### **Zajęcia techniczne**

**WODIIP** 

Szkoła opracowuje i przedstawia uczniom ofertę zajęć technicznych. Rodzaj zajęć oraz realizowany program powinny być dostosowane do zainteresowań uczniów. Zajęcia mogą być realizowane w trybie regularnych, cotygodniowych spotkań lub w trybie projektu wskazanego przez nauczyciela lub zaproponowanego przez uczniów, także w korelacji z pracą nad projektami z innych dyscyplin edukacyjnych. Przygotowując konkretną ofertę zajęć technicznych, nauczyciel precyzuje wymagania szczegółowe oraz określa wymagania dodatkowe, wynikające z wybranego zakresu i formy zajęć.

Istnieje możliwość opracowania różnych zajęć technicznych, np. elektronicznych, krawieckich, nauki jazdy na motorowerze lub związanych z rękodziełem regionalnym (hafciarstwo, plecionkarstwo itp.). Można je także skojarzyć z programem preorientacji zawodowej.

Zajęcia techniczne oferowane przez szkołę mogą stanowić podstawę do stworzenia lokalnej (gminnej, powiatowej, dzielnicowej) oferty, z której uczniowie mogą wybrać interesujące ich zajęcia.

#### **ZAŁĄCZNIK nr 5**

## **PODSTAWA PROGRAMOWA KSZTAŁCENIA OGÓLNEGO DLA ZASADNICZYCH SZKÓŁ ZAWODOWYCH**

#### **INFORMATYKA**

Obowiązuje podstawa programowa kształcenia ogólnego dla szkół ponadgimnazjalnych, których ukończenie umożliwia przystąpienie do egzaminu maturalnego, dla przedmiotu *informatyka* dla IV etapu edukacyjnego, w zakresie podstawowym.

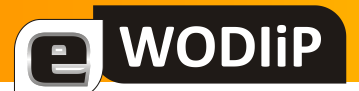

## <span id="page-34-0"></span>**Bezpłatny elektroniczny podpis niekwalifikowany do użytku w poczcie elektronicznej**

**mgr inż. Artur Nowak**

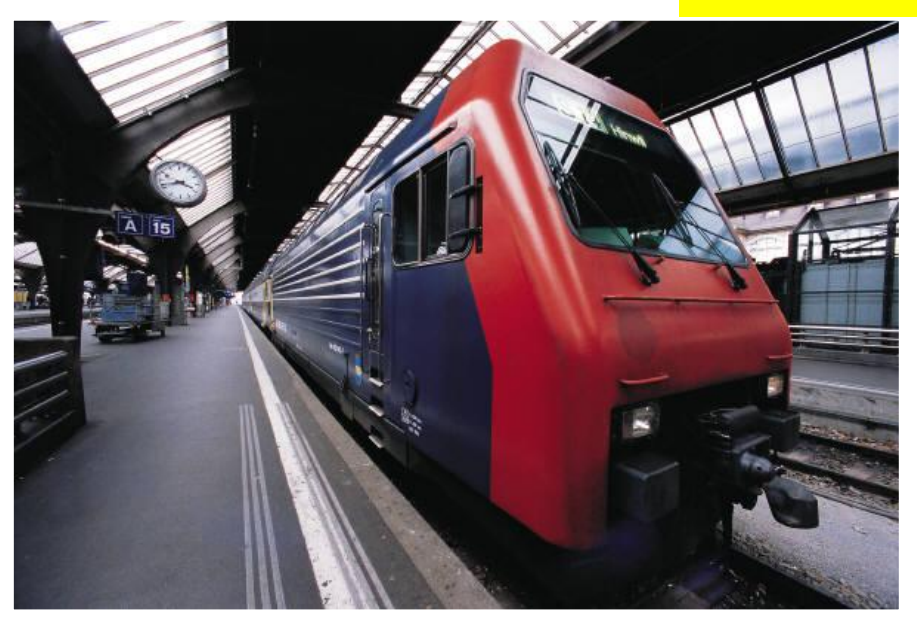

#### **Pozyskiwanie certyfikatu**

Nim rozpoczniesz proces pozyskania certyfikatu zapoznaj się z ograniczeniami jakie mogą Cię spotkać wybierając określoną przeglądarkę Internetu:

- Wypełnienie formularza aplikacji o certyfikat i odbiór certyfikatu należy wykonać z tej samej przeglądarki,
- Odbiór certyfikatu przeglądarkę Internet Explorer może uniemożliwić przeniesienie klucza na inny komputer.

W przeglądarce internetowej otwieramy poniższy link:

[https://secure.comodo.com/products/frontpage?area=SecureEmailCertificate&currency](https://secure.comodo.com/products/frontpage?area=SecureEmailCertificate¤cy=EUR®ion=Europe&country=PL&entryURL=http%3A//www.comodo.com/) [=EUR&region=Europe&country=PL&entryURL=http%3A//www.comodo.com/](https://secure.comodo.com/products/frontpage?area=SecureEmailCertificate¤cy=EUR®ion=Europe&country=PL&entryURL=http%3A//www.comodo.com/)

i wypełniamy formularz zgodnie z prawdą

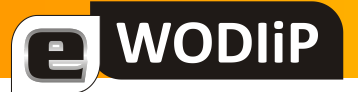

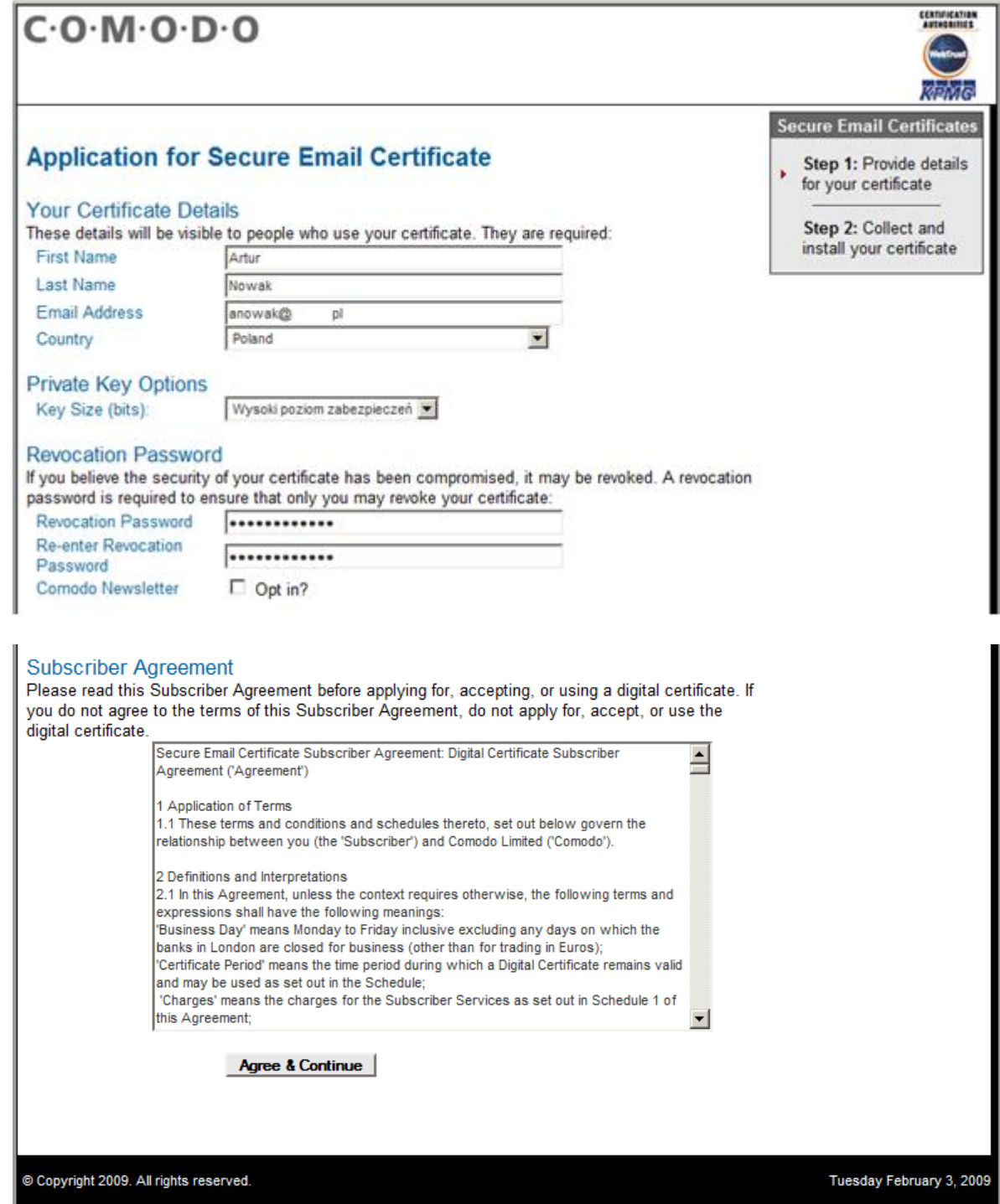

Pole "Revocation Password" oznacza "hasło unieważnienia" – hasło to jest potrzebne gdy stwierdzimy iż nasz certyfikat mógł wpaść w niepowołane ręce, wówczas hasło to posłuży nam do odwołania ważności certyfikatu przed datą wygaśnięcia jego ważności – certyfikat ma domyślnie 1 rok ważności.

Wypełniony formularz akceptujemy przyciskiem "Agree & Continue"
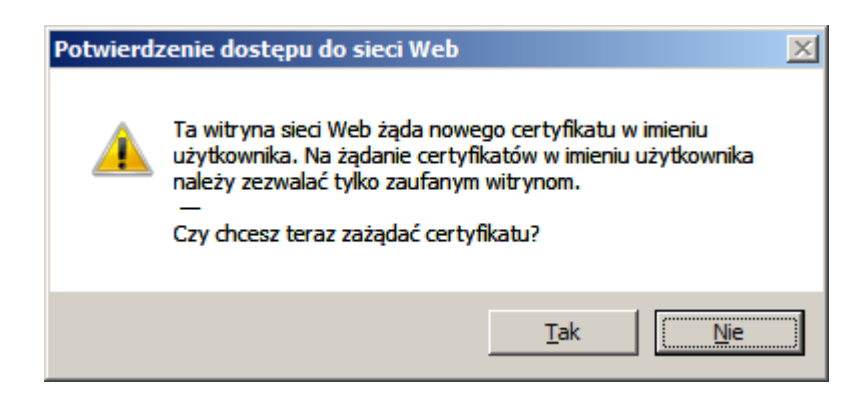

**WODIP** 

Jeśli pojawi się powyższe okno należy odpowiedzieć "TAK", aby certyfikat został prawidłowo wygenerowany.

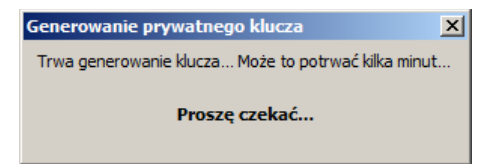

Oczekujemy chwilę na wygenerowanie certyfikatu i pojawienie się poniższej informacji.

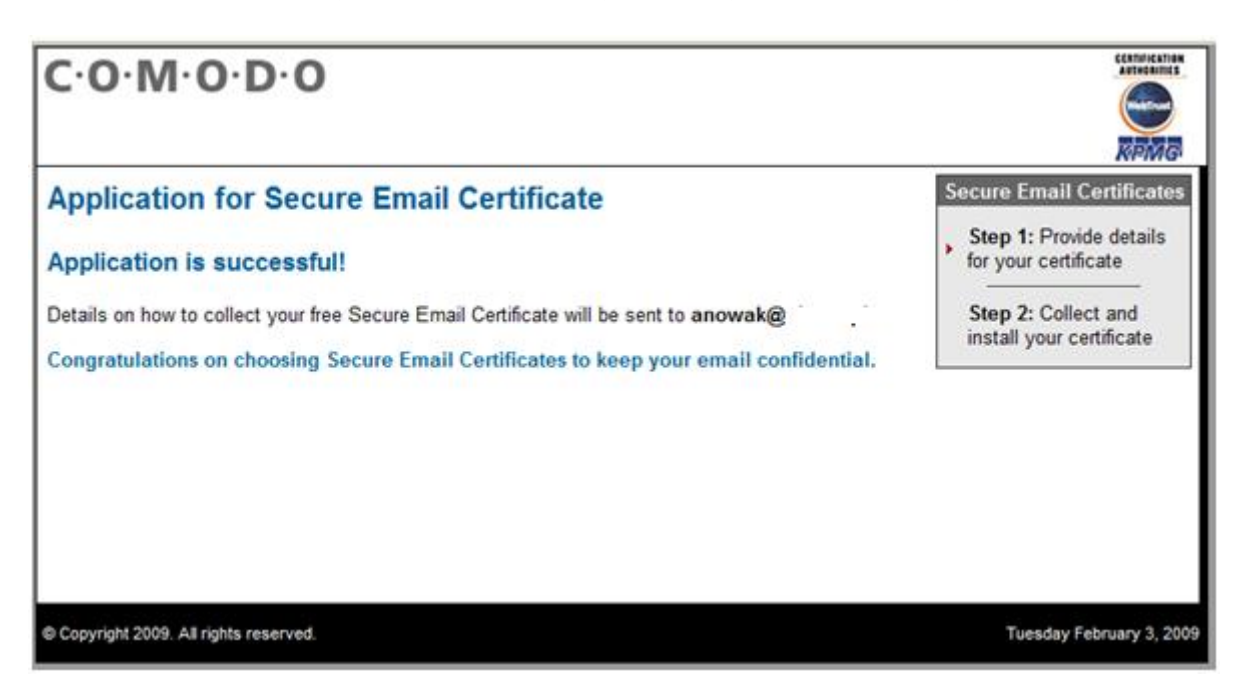

Teraz czekamy na wiadomość email odnośnie certyfikatu .....

Gdy otrzymamy wiadomość o wygenerowaniu certyfikatu korzytamy z linka dostępnego w tej wiadomości (czerwony przycisk z napisem "Click & Install Comodo Email Certificate").

#### Edukacja w drodze do społeczeństwa informacyjnego

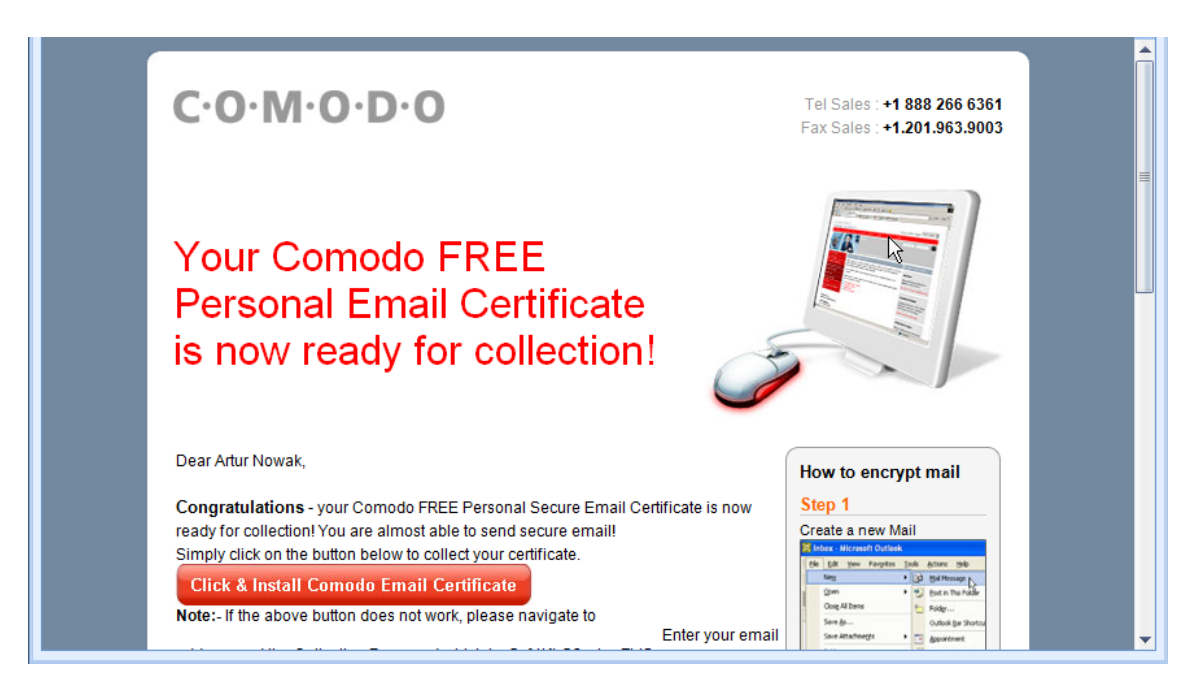

Podany w emailu adres strony z której należy pobrać certyfikat należy otworzyć w tej **samej przeglądarce, której użyliśmy do wypełnienia formularza o certyfikat.** Jeśli użyjemy innej przeglądarki, certyfikat może nie zostać zaimportowany i otrzyma**my taki komunikat:**

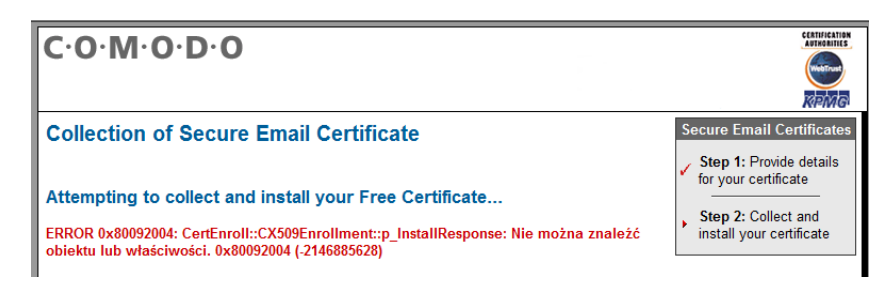

#### **Odbiór certyfikatu w przeglądarce Internet Explorer**

**WODIP** 

Jeśli używamy Internet Explorer, po kliknięciu na przycisk z wiadomości email otworzona zostanie strona firmy Comodo, gdzie…

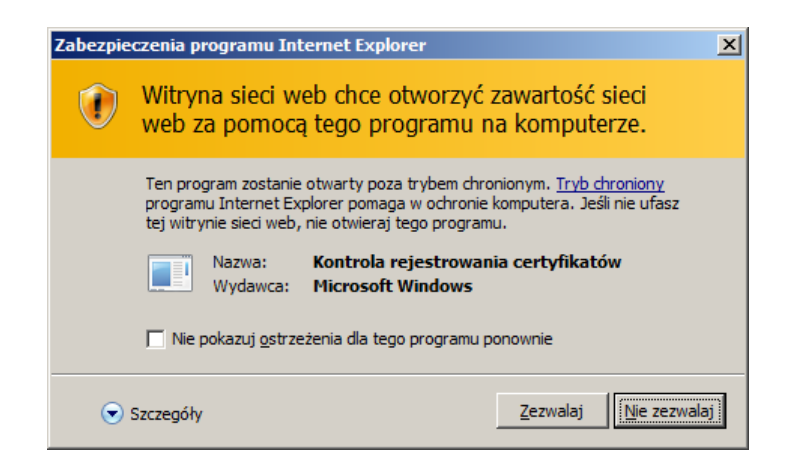

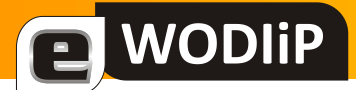

### Wybieramy Zezwalaj

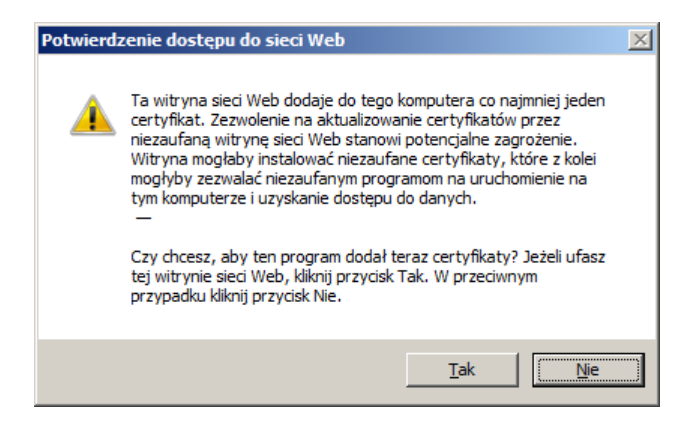

Pozwalamy na dodanie certyfikatu…

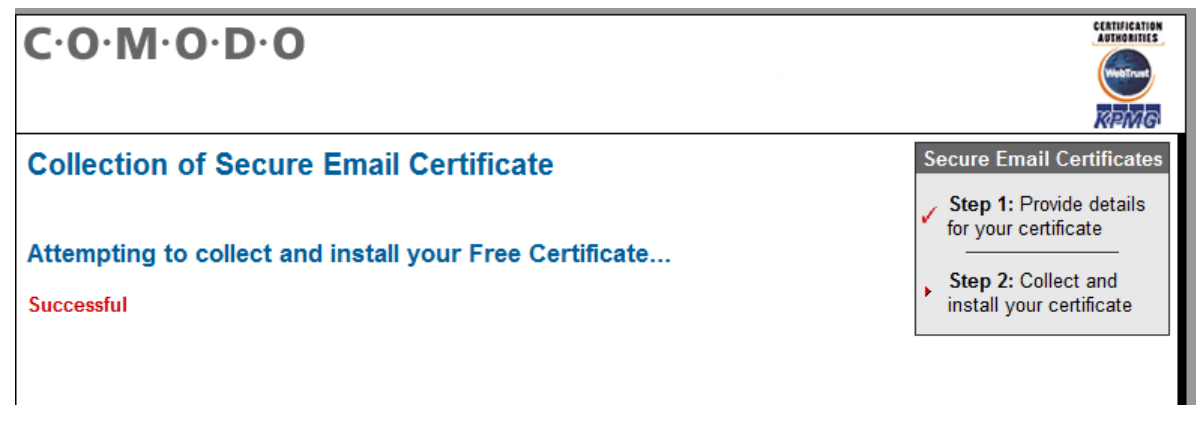

Po chwili certyfikat powinien zostać zainstalowany.

**Certyfikaty importowane z poziomu przeglądarki Internet Explorer trafiają do systemowego magazynu certyfikatów zalogowanego użytkownika i zwykle nie posiadają możliwości eksportu ich wraz z kluczem prywatnym, co wyklucza przeniesienie ich np. na inny komputer.**

#### **Odbiór certyfikatu w przeglądarce Mozilla Firefox**

Jeśli mamy Mozilla Firefox, po kliknięciu w link z emaila przejdziemy na stronę Comodo, gdzie ….

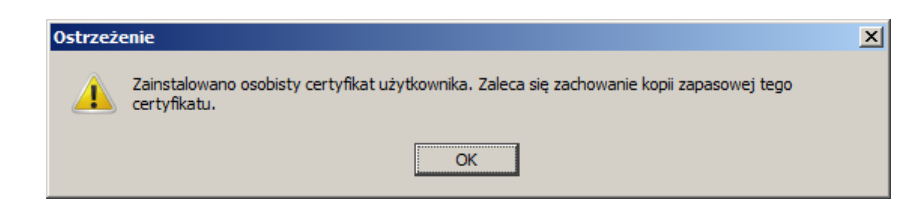

Teraz należy zachować kopię certyfikatu w bezpiecznym miejscu...

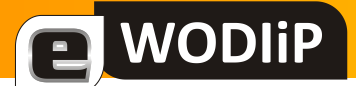

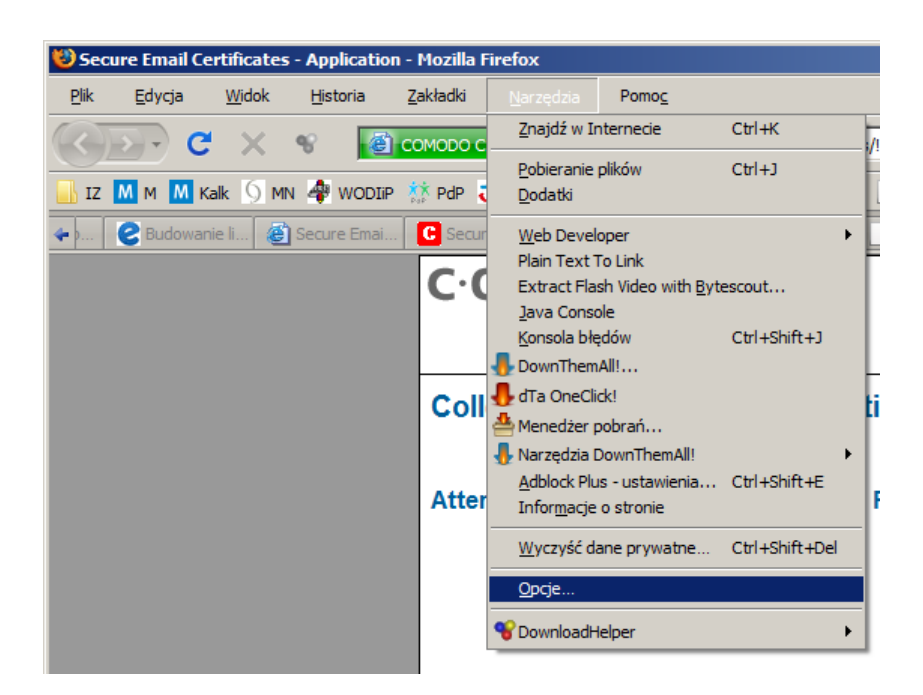

Należy z menu "Narzędzia" wybrać "Opcje"...

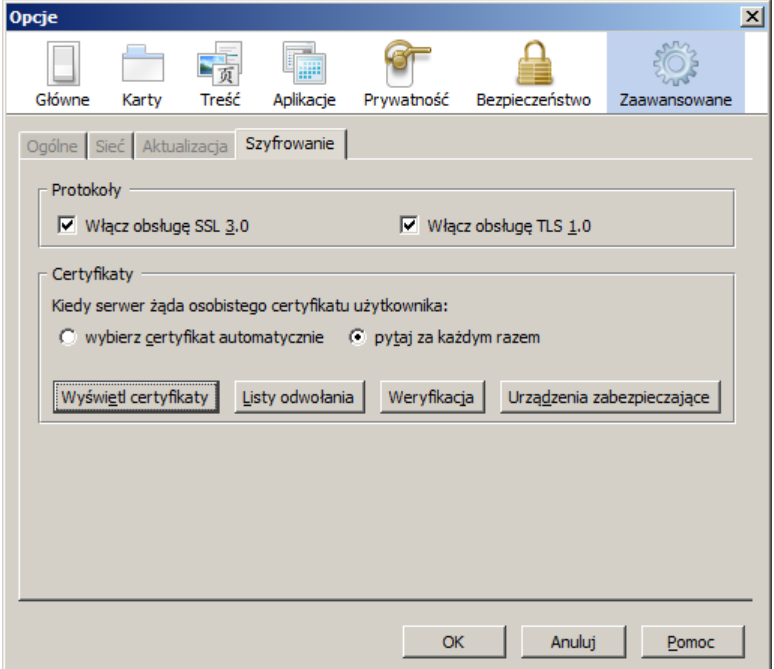

Przejść do zakładki "Zaawansowane", a w niej zakładka "Szyfrowanie" i skorzystać z przycisku "Wyświetl certyfikaty"

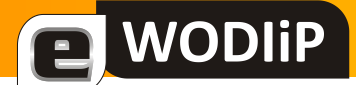

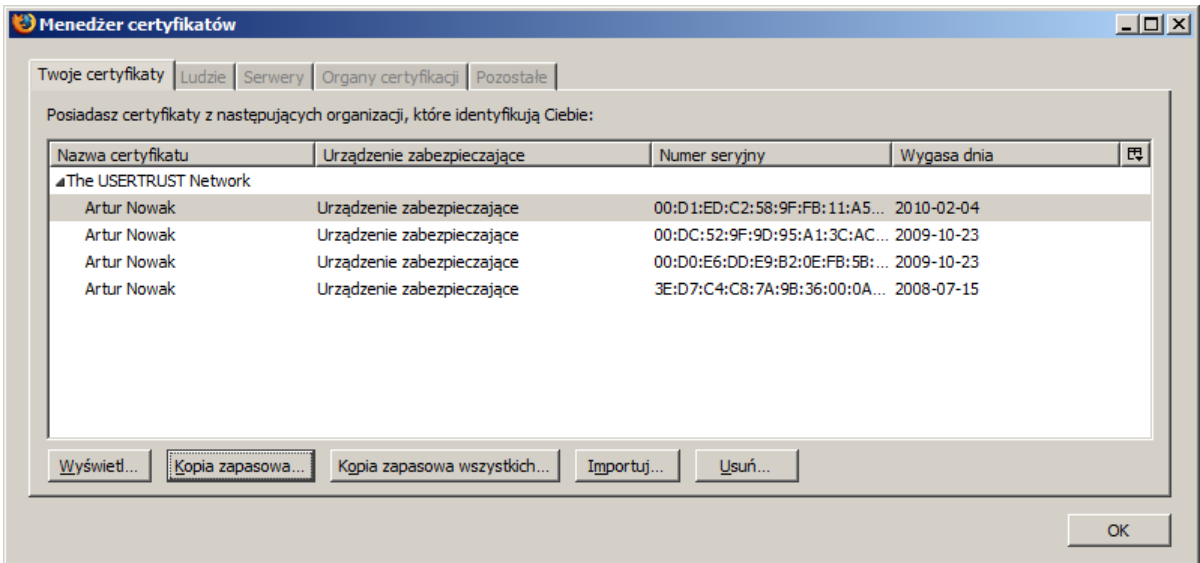

Następnie wskazać pobrany certyfikat i skorzystać z przycisku "Kopia zapasowa"

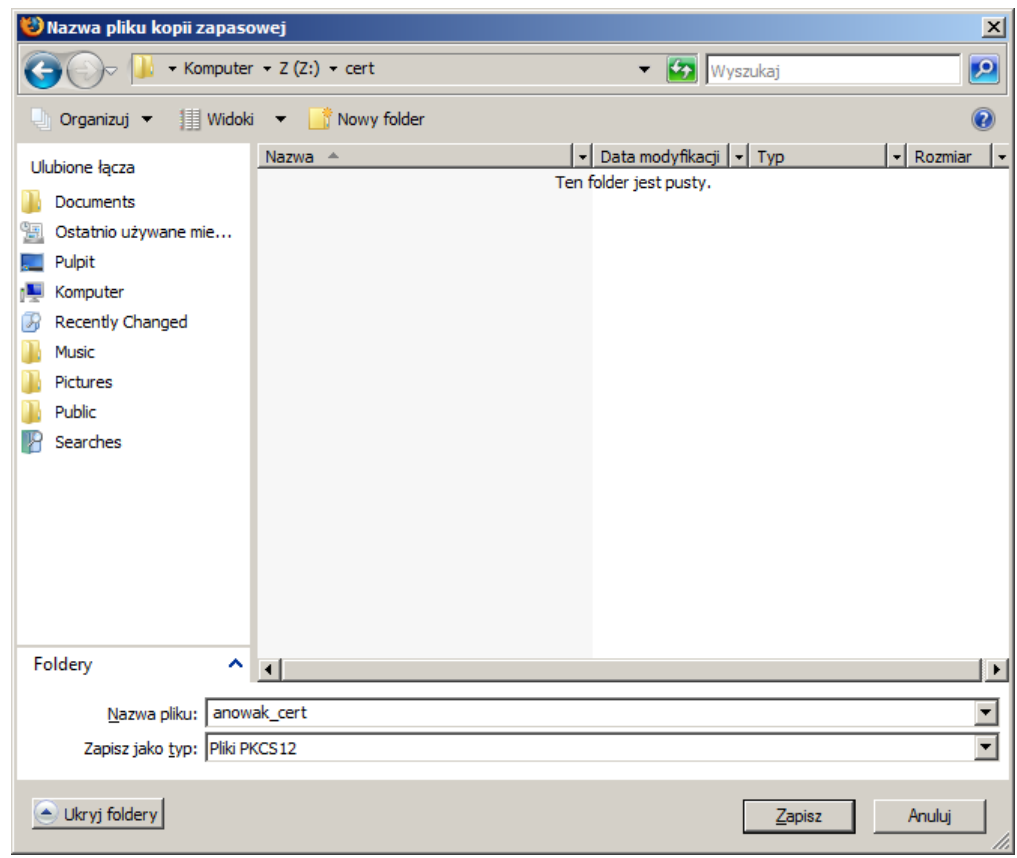

Wskazać miejsce zapisania pliku z certyfikatem.

**UWAGA: plik będzie zawierał również klucz prywatny którego nie należy nikomu udo**stępniać.

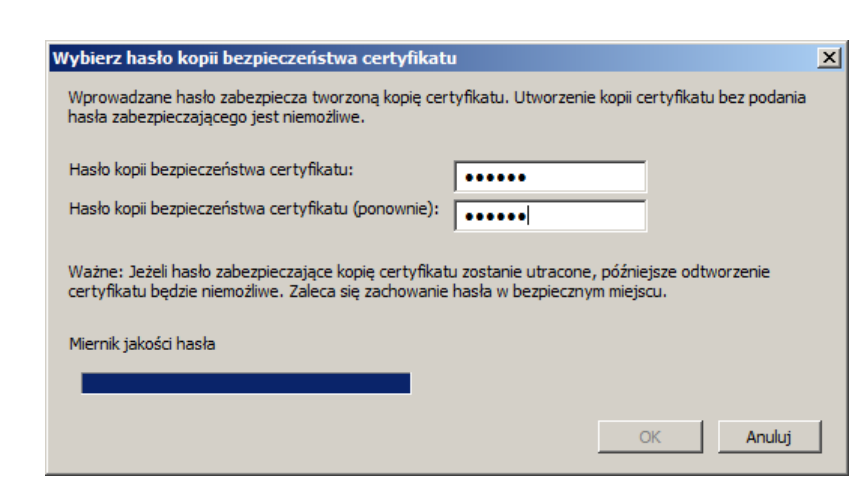

**WODIIP** 

Dostęp do certyfikatu zapisanego w pliku będzie chroniony hasłem które podamy.

Zapisany w pliku certyfikat należy jeszcze zaimportować do systemowego zasobnika certyfikatów.

W tym celu należy dwukrotnie kliknąć na pliku z certyfikatem i zaczekać aż pojawi się okno Kreatora importu certyfikatów…

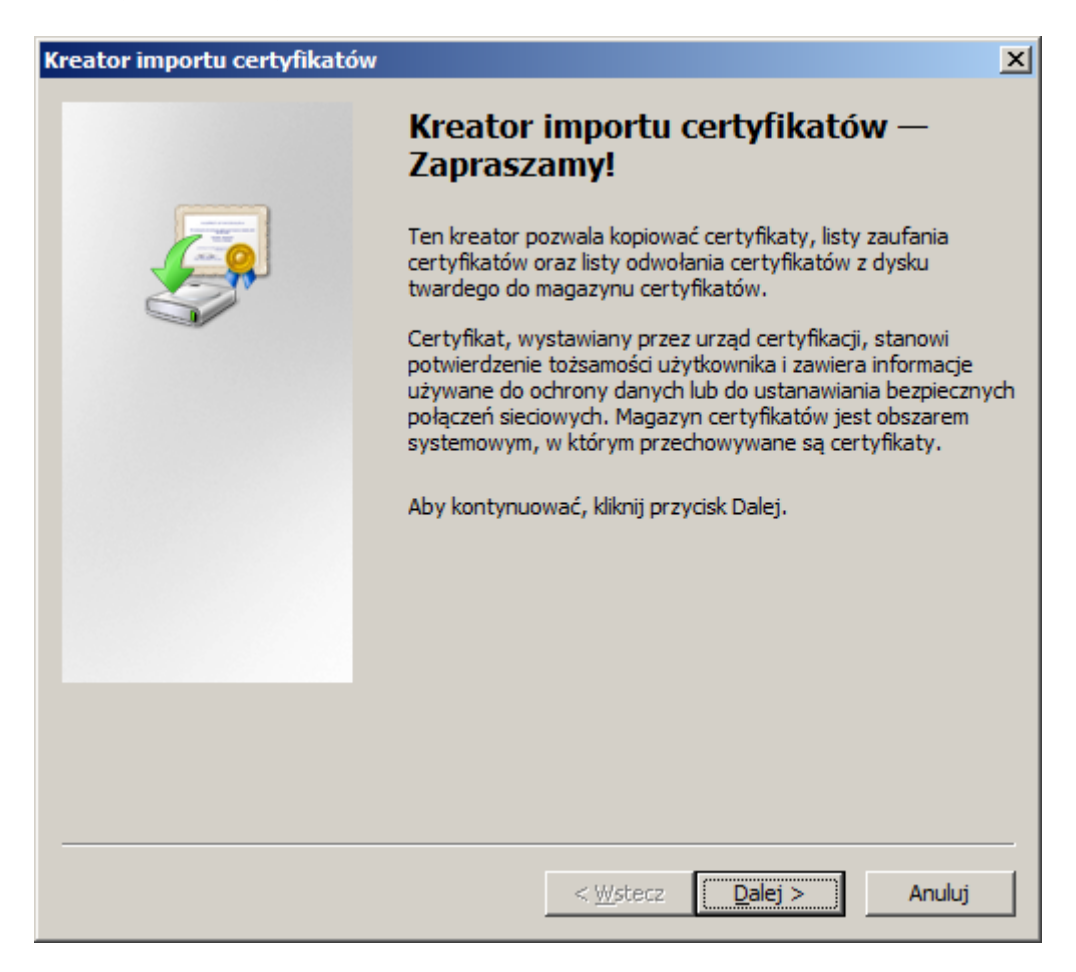

Przechodzimy dalej aż do etapu podawania hasła do pliku….

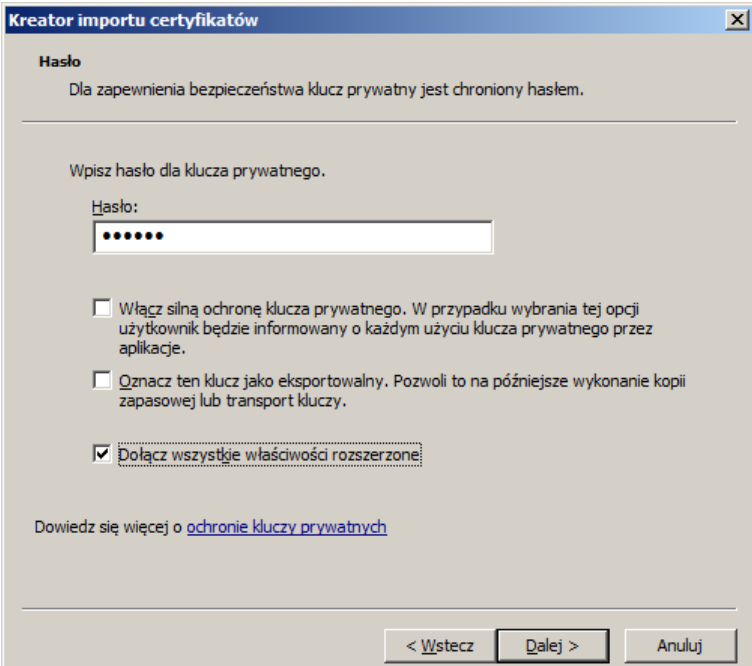

**WODIP** 

Możemy zaznaczyć opcję "Włącz silną ochronę klucza prywatnego" – wówczas przy każdej próbie użycia klucza (np.do podpisu wiadomości email) system poinformuje nas iż program próbuje skorzystać z klucza i czy wyrażamy na to zgodę. Możemy również zaznaczyć opcję "Oznacz ten klucz jako eksportowalny" – wówczas będzie możliwość zapisu do pliku certyfikatu wraz z kluczem prywatnym z systemowego zasobnika certyfikatów. Jeśli posiadamy plik z certyfikatem, a posiadamy bo właśnie z niego importujemy, ta opcja nie ma dla nas większego znaczenia.

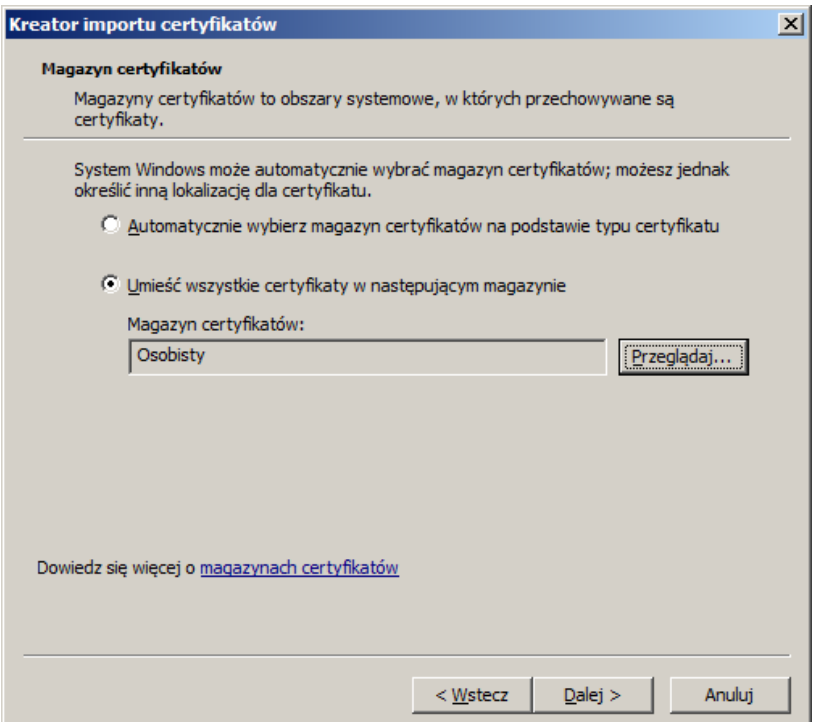

Importując własny certyfikat zalecam wybrać opcję drugą i wskazać tzw. magazyn "Osobisty", mamy wówczas pewnośd iż certyfikat znajdzie się we właściwym miejscu.

Na kolejnym ekranie potwierdzamy operację przyciskiem "Zakończ".

#### **Korzystanie z przystawki Certyfikaty**

**WODIP** 

W systemie Windows znajduje się m.in. przystawka Certyfikaty z której możemy skorzystać aby się dowiedzieć jakie certyfikaty posiadamy i z jakich system może w razie potrzeby skorzystać.

Aby uruchomić przystawkę należy z uruchomić program "mmc".

Z menu "Plik" wybrać "Dodaj/Usuń przystawkę"...

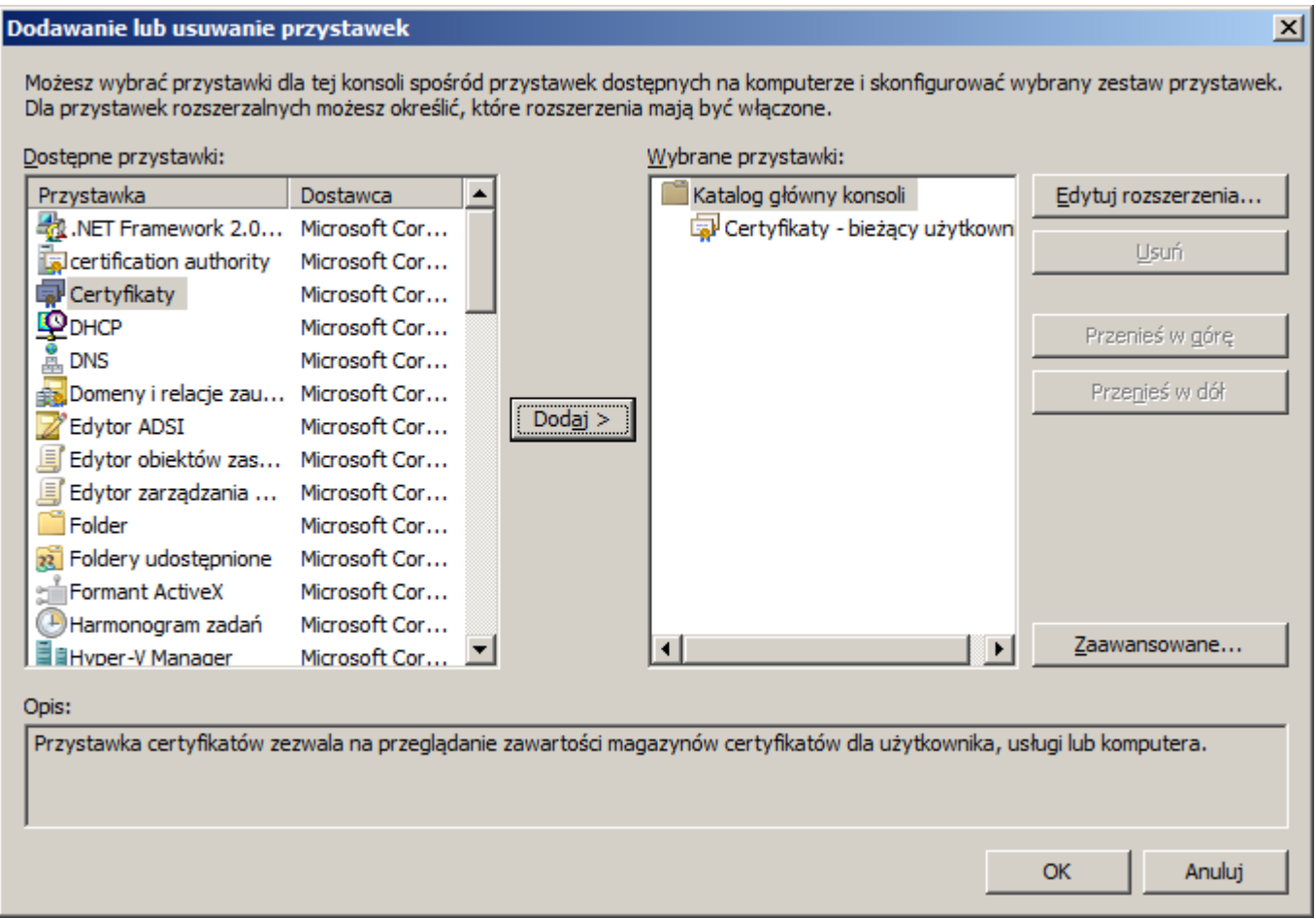

Zaznaczyć przystawkę "Certyfikaty", kliknąć "Dodaj" i wybrać "Moje konto użytkownika", aby przystawka pojawiła się wśród wybranych. Zatwierdzamy wybór przyciskiem "OK".

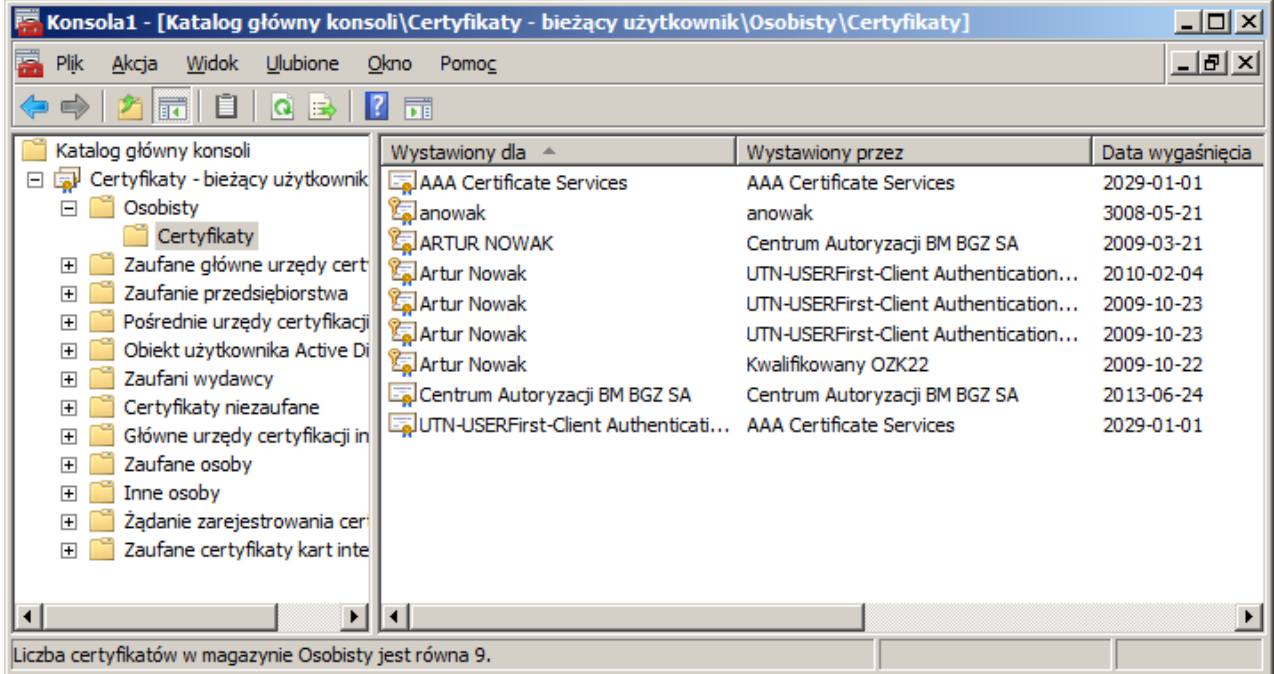

**WODIIP** 

W efekcie otrzymujemy dostęp do tzw. magazynów certyfikatów zgromadzonych na naszym koncie użytkownika systemu.

W tym miejscu możemy przeglądać dostępne certyfikaty, wykonać ich eksport (jeśli zostały zaimportowane jako eksportowalne), bądź usunąć (czasami nieodwracalnie, więc należy być ostrożnym).

Aby wyeksportować do pliku certyfikat należy zaznaczyć odpowiedni certyfikat i z menu podręcznego (pod prawym przyciskiem myszy) wybrać "Wszystkie zadania", "Eksportuj..."

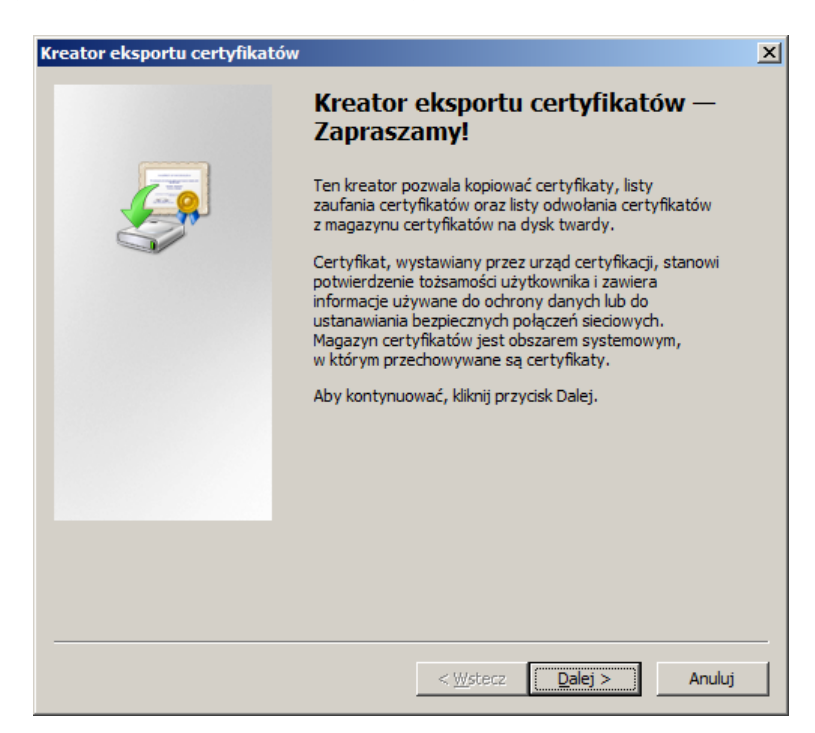

Eksport certyfikatu bez klucza prywatnego

**WODIIP** 

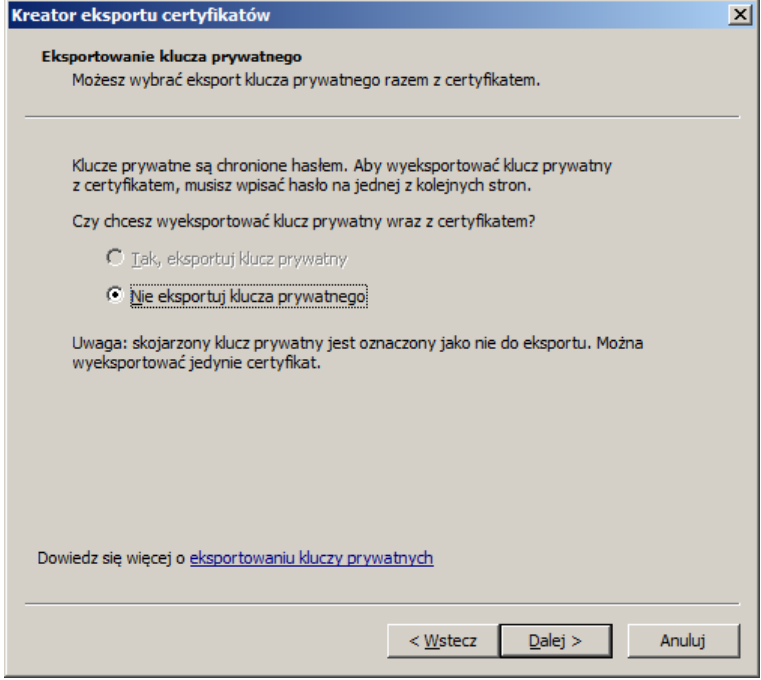

Może się zdarzyć iż certyfikat nie będzie pozwalał na eksport wraz z kluczem prywatnym.

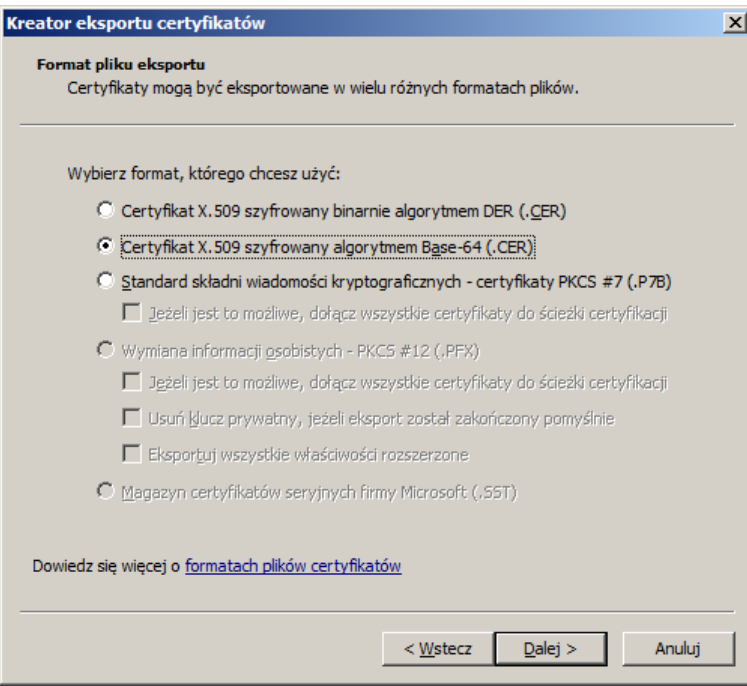

Wybieramy format zapisu certyfikatu oraz miejsce zapisu pliku z certyfikatem.

Wyeksportowany plik niezawierający klucza prywatnego, zawierający więc tylko tzw. klucz publiczny możemy udostępnić wszystkim zainteresowanym. Pozwoli im to spraw-

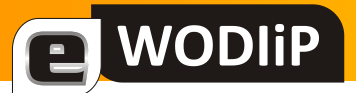

dzić poprawność podpisu np. naszych wiadomości email, o ile oczywiście użyjemy tego certyfikatu do ich podpisania.

Tylko klucz prywatny może posłużyć do podpisania pliku w naszym imieniu.

Eksport certyfikatu z kluczem prywatnym

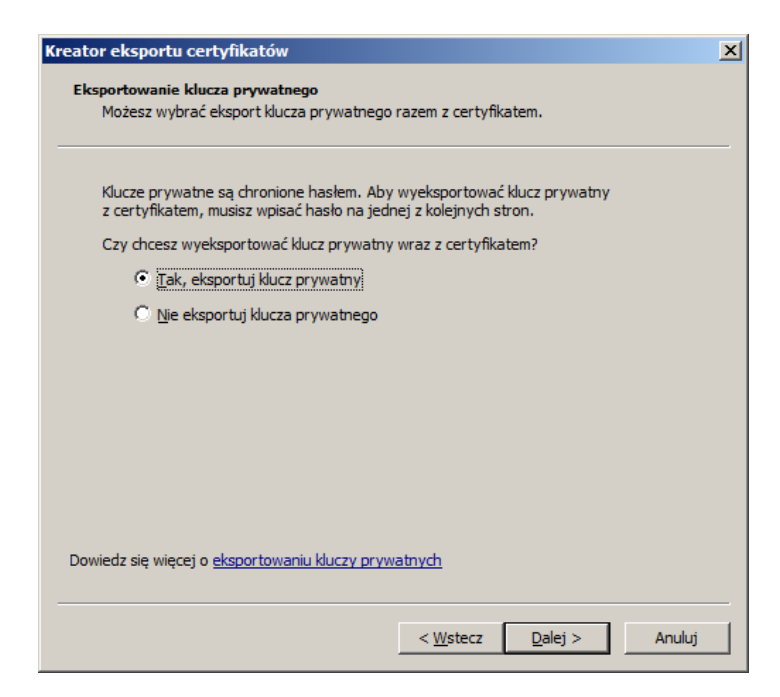

Eksport certyfikatu wraz z kluczem prywatnym pozwala nam przenieść certyfikat np. na inny komputer na którym chcemy mieć możliwość podpisywania wiadomości email przy wykorzystaniu tego certyfikatu.

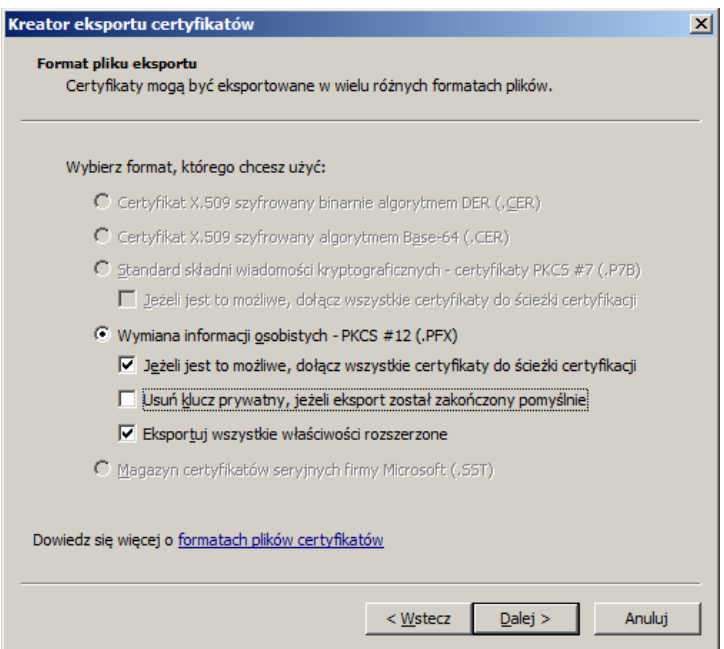

Należy wybrać odpowiednie opcje eksportu. Zalecane jest włączenie opcji "Eksportuj wszystkie właściwości rozszerzone".

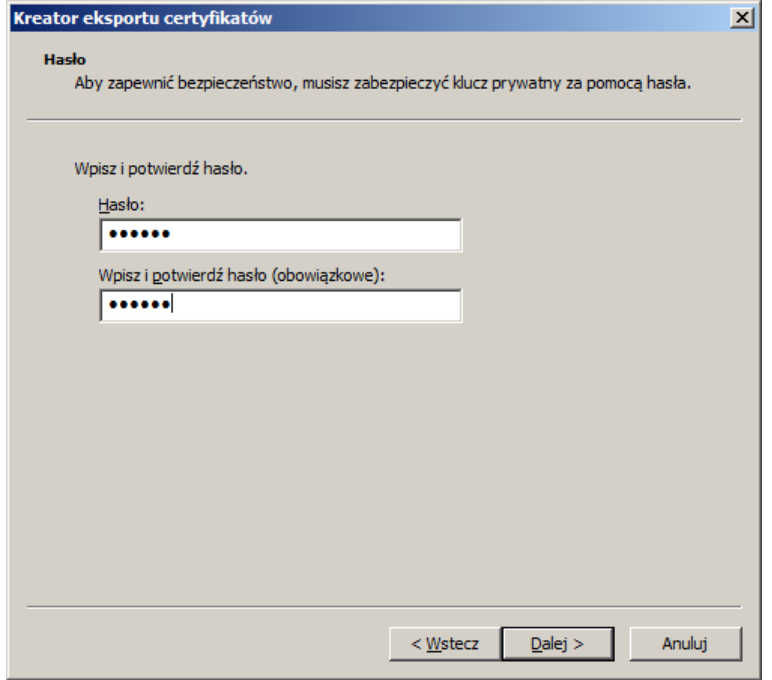

Należy podać hasło zabezpieczające dostęp do certyfikatu...

 $\mathbf{E}$  WODIIP

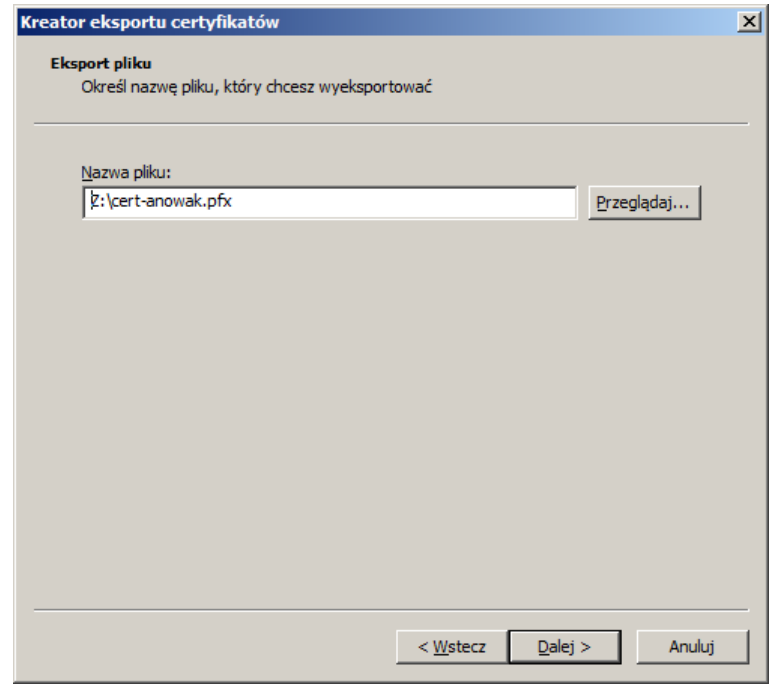

oraz miejsce zapisu pliku z certyfikatem.

**Pliku certyfikatu z kluczem prywatnym oraz hasła do tego pliku nie należy nikomu udo**stępniać.

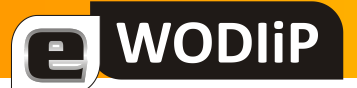

### **Używanie certyfikatów w programie Outlook 2007**

W programie Outlook 2007 korzystamy z Centrum zaufania (menu Narzędzia) aby włączyć obsługę certyfikatów.

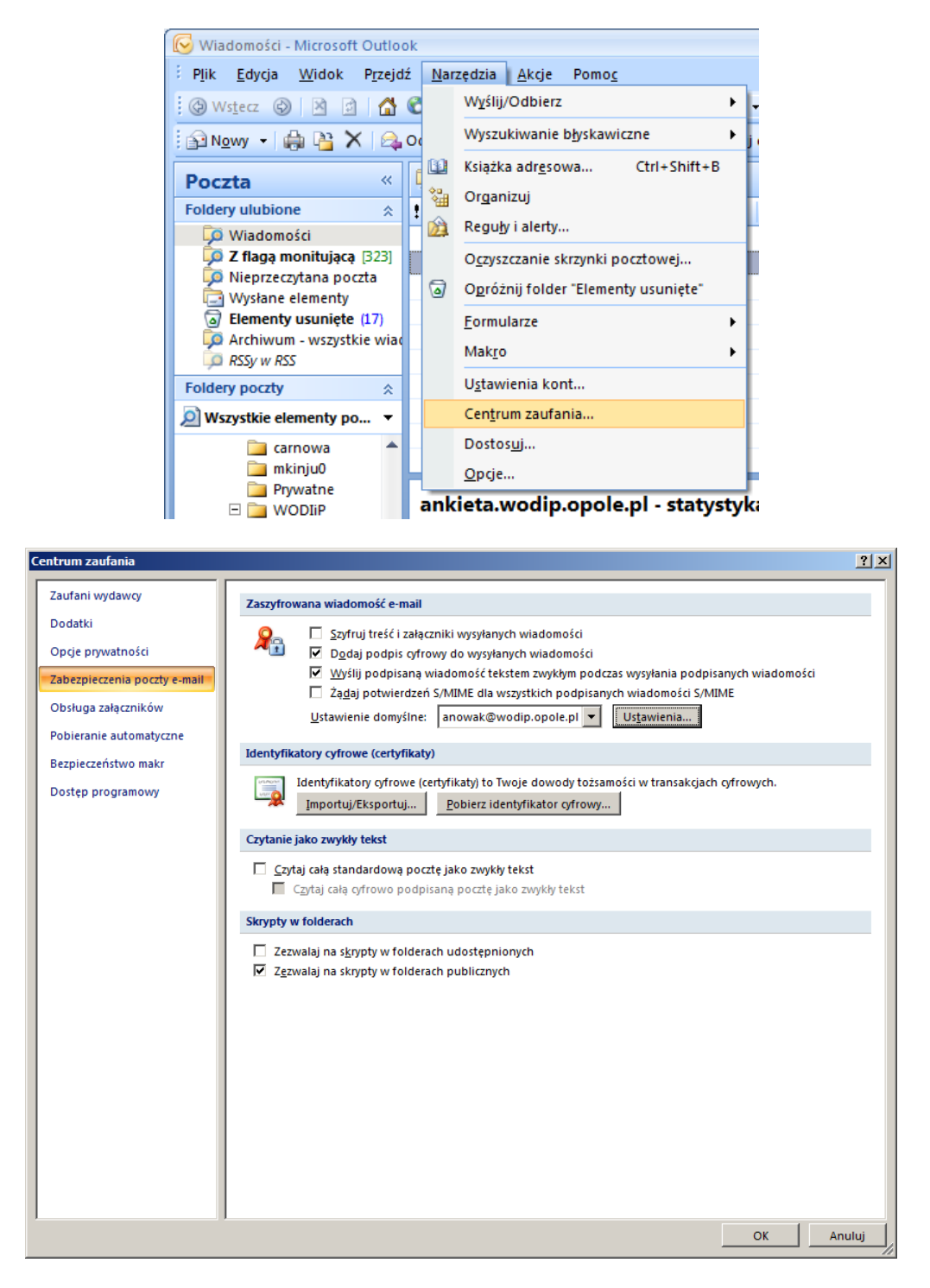

Przechodzimy do ustawień "Zabezpieczenia poczty e-mail"

Zaznaczamy opcję zgodnie z naszymi oczekiwaniami. Zalecane są ustawienia przedstawione powyżej.

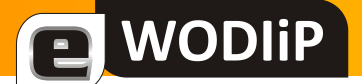

#### Klikamy na przycisku "Ustawienia"

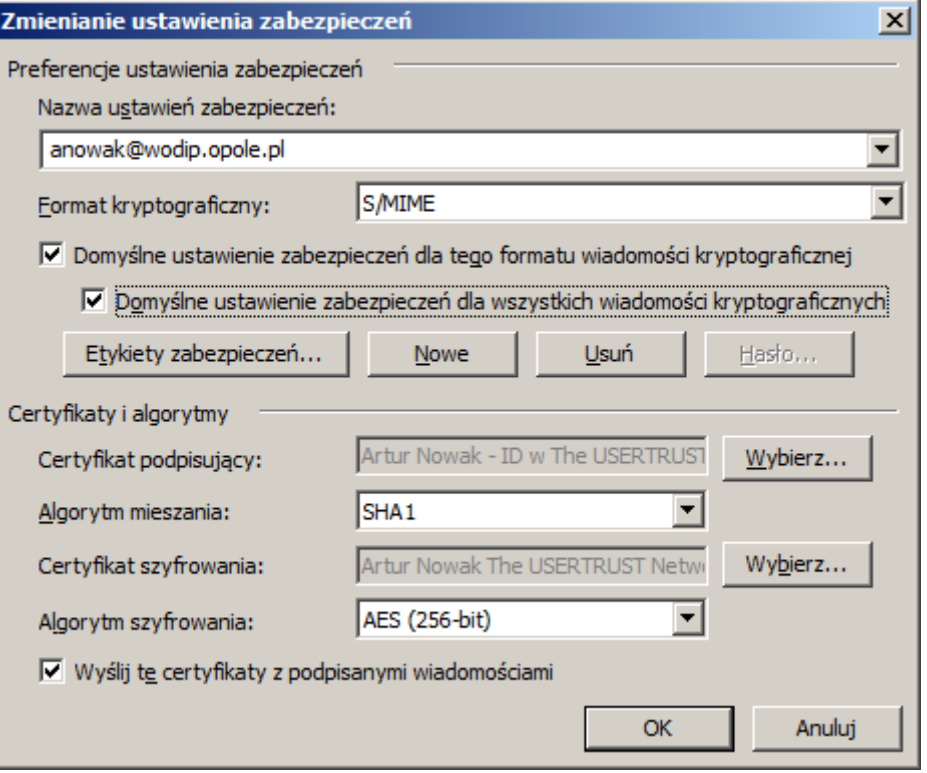

Korzystamy z przycisku "Nowe", podajemy nazwę ustawień – np. adres email którego dotyczy certyfikat.

Korzystamy z przycisku "Wybierz" przy "Certyfikat podpisujący" i wskazujemy certyfikat który będzie używany do podpisywania wiadomości

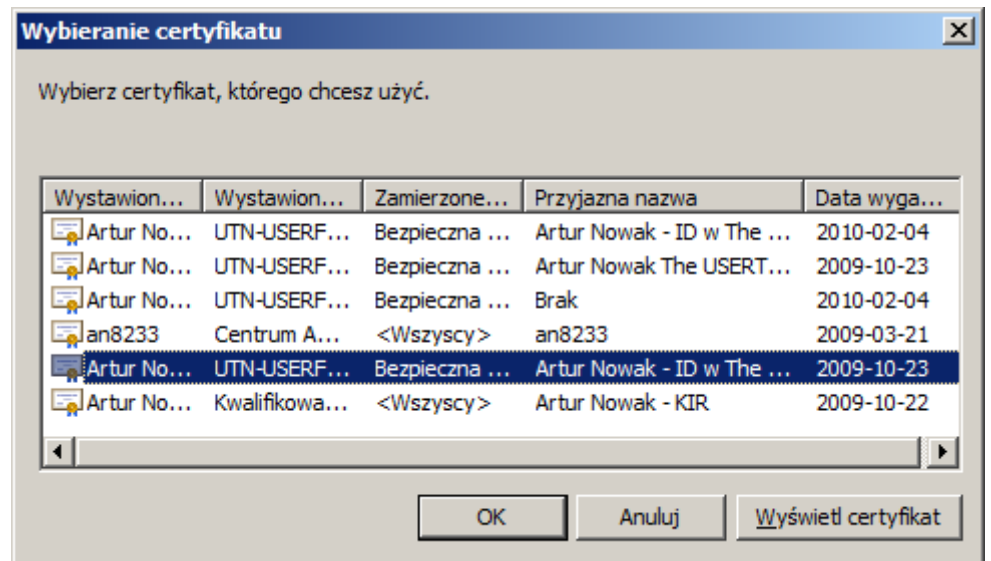

Akceptujemy wszystkie wprowadzone informacje przyciskami OK.

# **WODIIP**

# **Wysyłanie wiadomości podpisanej certyfikatem**

W programie Outlook zakładamy nową wiadomość i zaznaczamy opcję opatrzenia wiadomości podpisem cyfrowym.

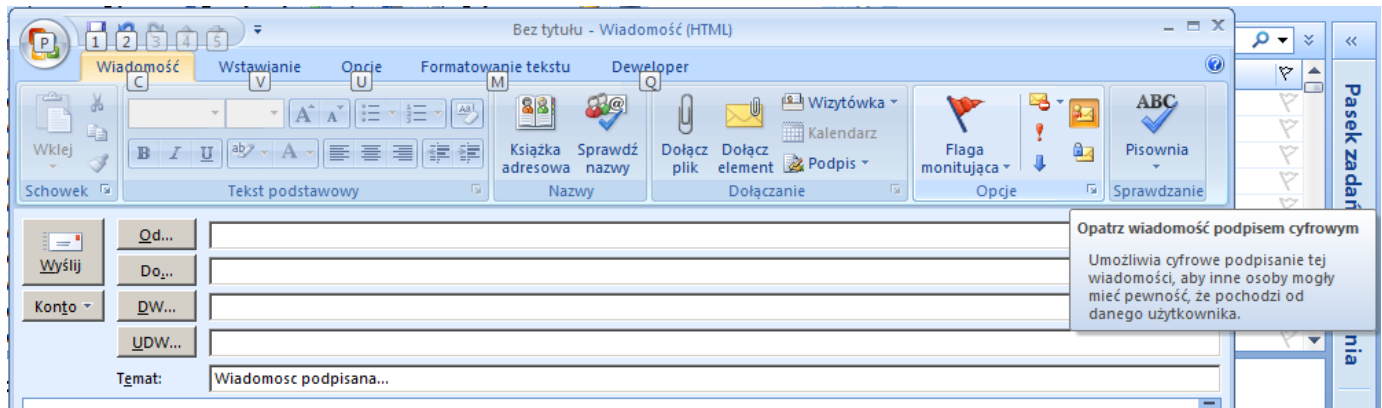

Program zaznacza wiadomości podpisane podpisem cyfrowym, informując użytkownika kto podpisał określoną wiadomość – pole "Podpisane przez" poniżej Tematu wiadomości.

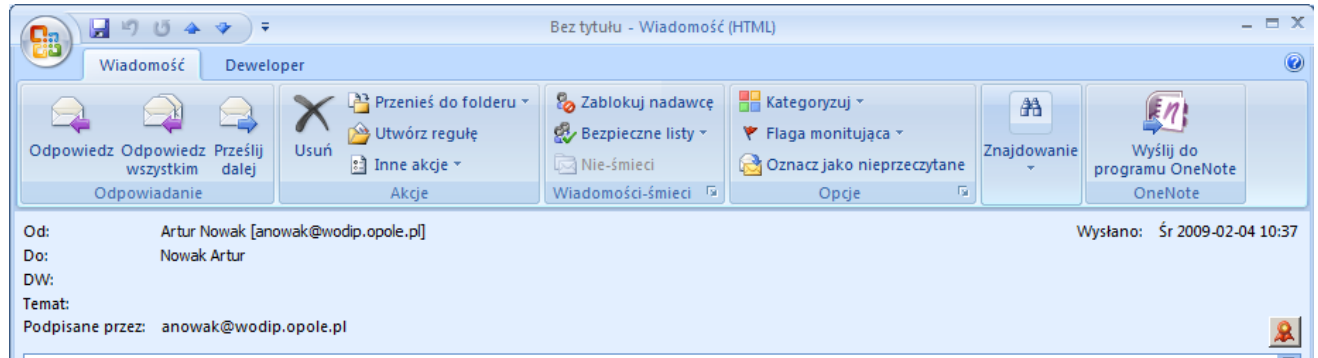

# **Wysyłanie wiadomości zaszyfrowanej**

Jeśli chcemy wysłać wiadomość zaszyfrowaną (nie tylko podpisaną) wówczas należy poprosić osobę do której taką wiadomość zamierzamy wysłać o przesłanie klucza publicznego. Klucz publiczny takiej osoby należy zaimportować do konta tej osoby w kontaktach programu Outlook.

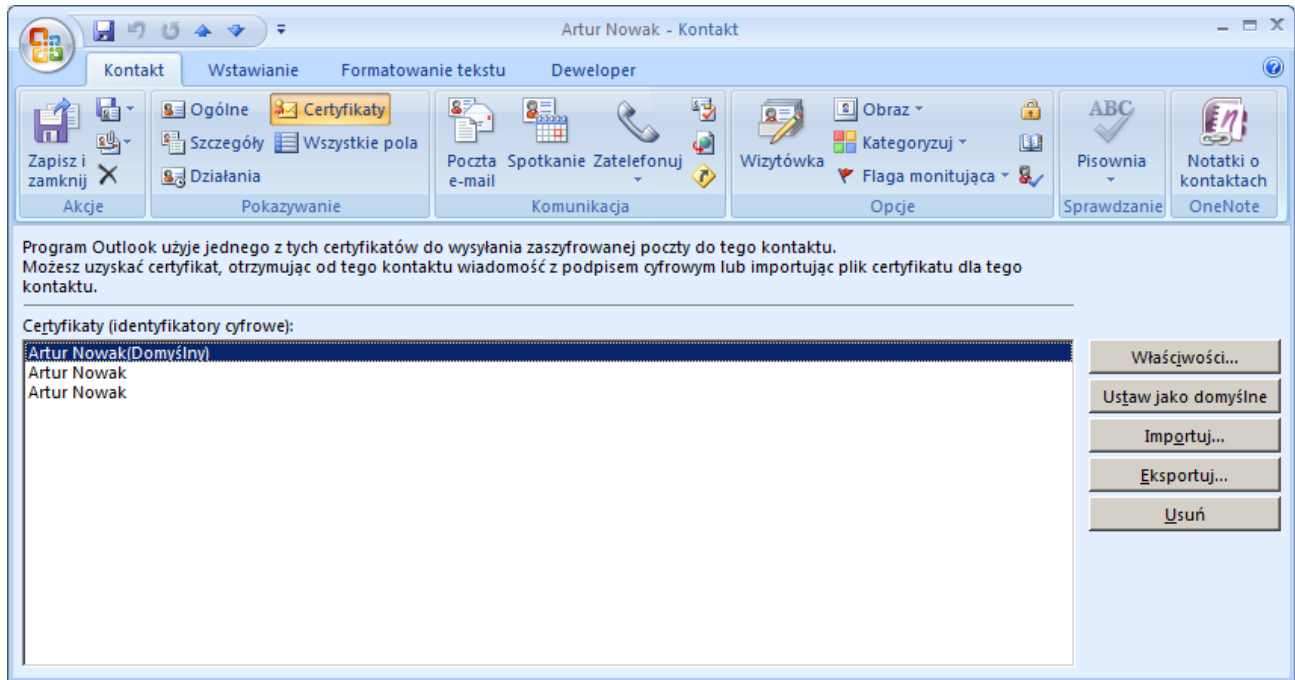

W programie Outlook zakładamy nową wiadomość i zaznaczamy opcję szyfrowania wiadomości podpisem cyfrowym.

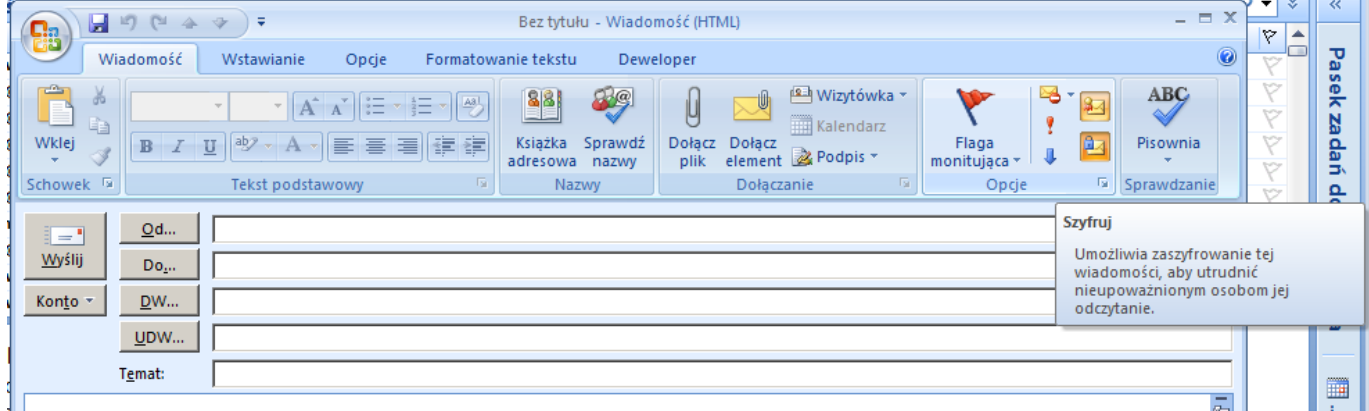

# **Kontakt**

Kontakt z autorem:

D WODIP

Artur Nowak – [anowak@wodip.opole.pl](mailto:anowak@wodip.opole.pl)

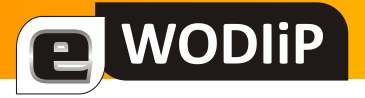

# **Ćwiczenia z DELPHI for .NET**

**mgr Marian Mysior**

#### **Pierwszy program**

Dwiczenia realizowad będziemy wykorzystując środowisko zintegrowane *Borland Studio 2005*.

#### **Dwiczenie 1. Zaczynamy**

Uruchomimy *Borland Studio 2005* i klikniemy przycisk *New*.

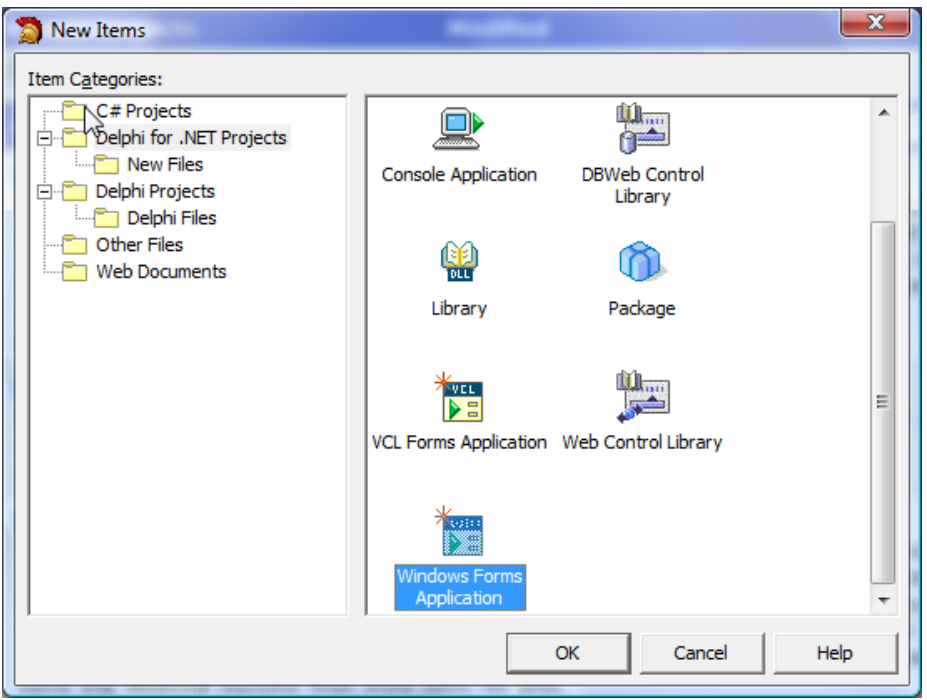

#### Okno dialogowe *New Items*

 W oknie dialogowym *New Items* wybierzemy kategorię projektu (*Item Categories)* – *Delphi for .NET Projects*, a następnie szablon – *Windows Forms Application.* Wybór potwierdzimy przyciskiem *OK.*

Zobaczymy projekt formularza i kilka innych okien. Projekt formularza będzie później oknem naszej aplikacji.

Warto już teraz zadbać o zapisanie projektu na dysku. W tym celu naciśniemy przycisk *Save All*, na pasku narzędzi. Projekt możemy zapisać w domyślnym folderze *Borland Studio Project*, ale założymy dla niego własny podfolder, który nazwiemy np. *Pierwszy*. Przyciskiem *Zapisz* potwierdzimy zapisanie plików naszego projektu.

**WODIP** 

- W lewym dolnym narożniku ekranu znajdziemy okno właściwości (*Objects Inspector*), w którym wybierzemy właściwośd formularza: *Text*. Wpiszemy tam "Pierwszy program". Będzie to tytuł naszego formularza.
- Na formularzu umieścimy napis (etykiete): "Mój pierwszy program". Robimy to wykorzystując przybornik (*Tool Palette*), zawierający różne kontrolki (inaczej formanty). Po rozwinięciu przybornika wybierzemy kontrolkę *Label* i naniesiemy ją na formularz (podobnie jak rysuje się elementy graficzne w edytorze graficznym). W oknie właściwości, które automatycznie wyświetla właściwości wybranego formantu. Odszukamy pozycję *Text* i wpiszemy swój tekst.
- Możemy jeszcze zadbać o jego wygląd. Właściwość *Font* pozwala nam wybrać atrybuty czcionki (rodzaj, wielkość, kolor itp.). Po kliknięciu na tej właściwości najlepiej wybrać przycisk [...]. Otwiera on okno dialogowe *Czcionka* (podobne jak w edytorach tekstu).

Nasz pierwszy program jest gotowy. Utworzyliśmy go korzystając jedynie z narzędzi graficznych, nie pisząc kodu "ręcznie". Możemy teraz wypróbować nasz produkt, uruchamiając go ze środowiska zintegrowanego. W tym celu wybieramy przycisk *Run* ( $\rightarrow$ ) z paska narzędzi. Alternatywne sposoby to menu *Run/Run*, lub klawisz F9, *Run/Run Without Debugging* lub *Shift* +*Ctrl+F9*. Warto polecić ostatni sposób pomijający śledzenie programu (spowalniające kompilację i uruchomienie). Program można oczywiście uruchamiad spoza środowiska zintegrowanego. Odnajdziemy go w swoim projekcie w odpowiednim podkatalogu.

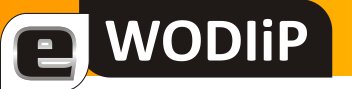

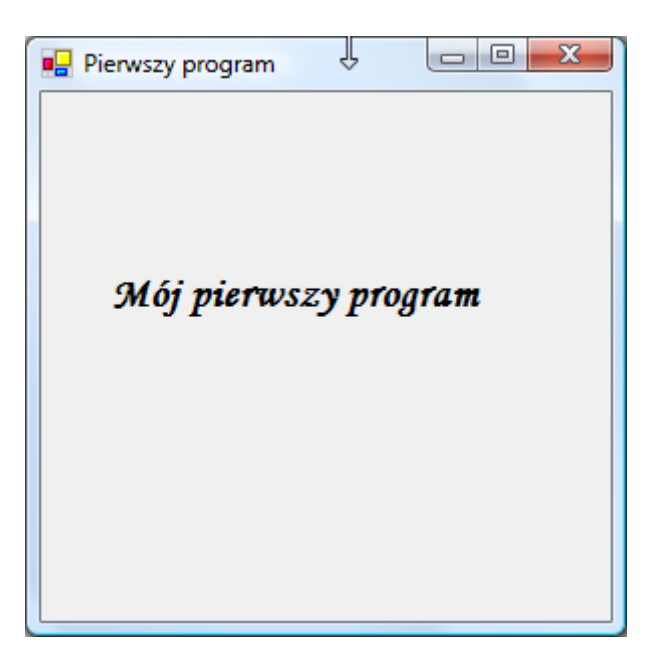

Pierwszy program w działaniu

# **Wprowadzanie danych, formatowanie wyników**

Tylko najprostsze programy tworzymy bazując całkowicie na kodzie pisanym automatycznie. Program rozwiązujący nawet nieskomplikowane zadanie matematyczne wymaga napisania odpowiednich formuł, podania danych i wyprowadzenia wyników.

# **Ćwiczenie 2. Obliczamy objętość kuli**

#### **Analiza problemu:**

Zastosujemy wzór na obliczanie objętości kuli v = 4/3 π r $^3$ .

# **Projekt:**

- Objętość kuli zależy od jej promienia, więc na formularzu umieścimy następujące kontrolki:
	- o Etykietę (*Label*) z napisem "Podaj promień:"
	- o Pole tekstowe (*TextBox*), w którym wymażemy napis domyślny z właściwości *Text*.
- Wstawimy drugą etykietę (usuniemy napis domyślny), do wyprowadzenia wyników.
- Obliczenia zostaną uruchomione po podaniu promienia i naciśnięciu odpowiedniego przycisku. Przycisk (*Buton*) wstawimy z przybornika na projekt formularza. Jego właściwość Text nadamy wartość "Oblicz".
- Uruchomimy edycję metody obsługi zdarzenia "przy kliknięciu", klikając dwukrotnie na projekcie przycisku. W ten sposób zaczynamy ręczne wprowadzanie kodu. Nagłówek tej metody tworzony zostanie automatycznie i nie należy zmieniać go.

#### **Programowanie (pisanie kodu):**

procedure TWinForm.Button1\_Click(sender: System.Object; e: System.EventArgs);

var

r, v :single;

**WODIP** 

#### begin

r:=Convert.ToSingle(TextBox1.Text);

```
v:=4/3*Math.Pi*Math.Pow(r,3);
```
Label2.Text:='Objętość wynosi: '+v.ToString('N4');

#### end;

Prześledźmy wprowadzony kod.

Słowem kluczowym single deklarujemy użycie dwóch zmiennych r i v.

Język *Delphi (Pascal)* wymaga deklarowania typu zmiennych (danych) przed ich użyciem.

Tabela prezentuje dopuszczalne typy danych.

# a WODIIP

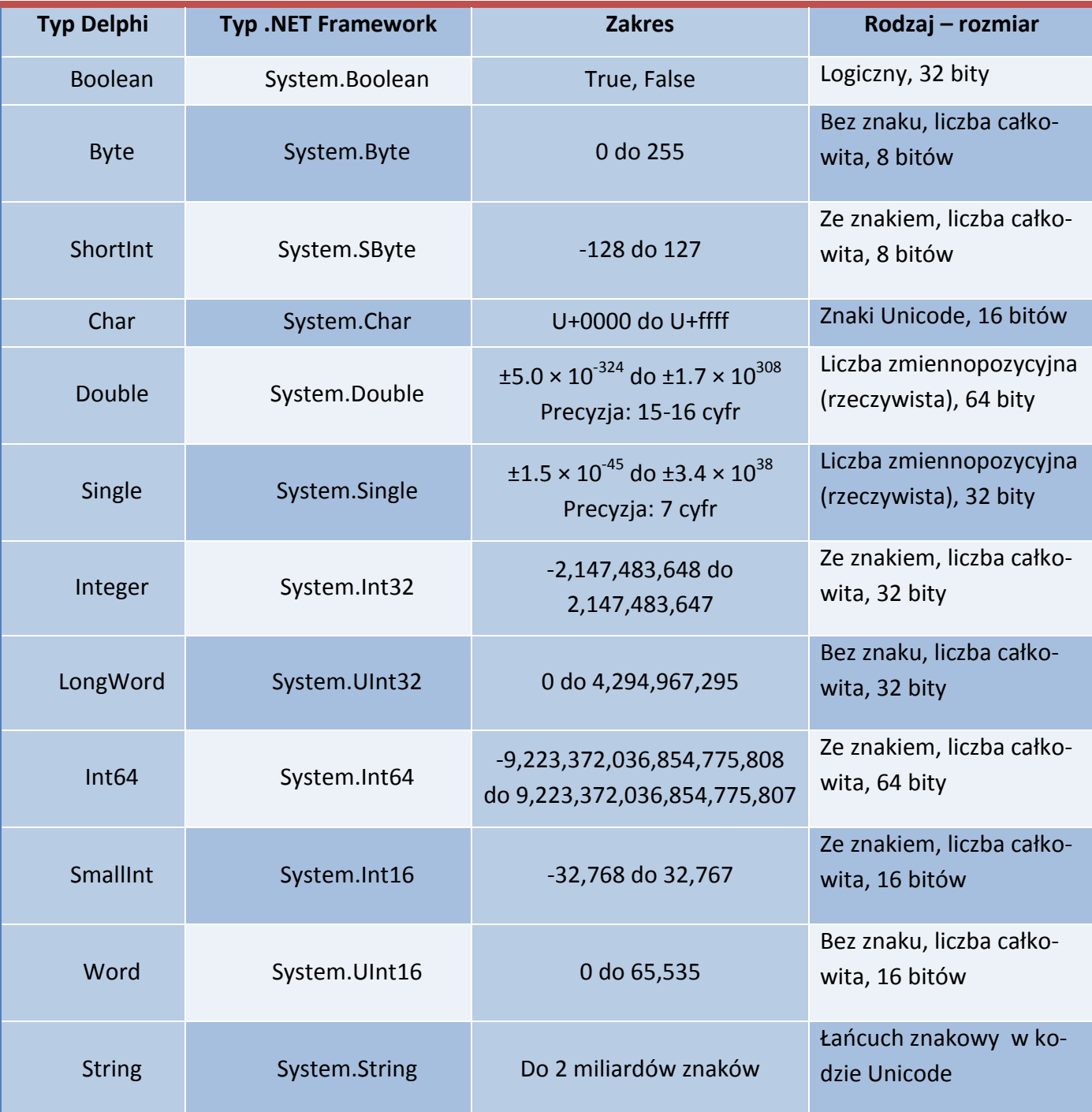

Platforma .NET Framework wymaga używania zunifikowanych typów danych. Zastosowanie typu double jest równoznaczne z użyciem System. Double.

Dane wprowadzane do okna edycyjnego TextBox są zawsze łańcuchem znaków (właściwośd Text). Należy przekształcid je w liczbę właściwego typu. Wykonujemy to używając metody Convert.ToSingle:

r:=Convert.ToSingle(TextBox1.Text);

Inne sposoby to:

**WODIP** 

```
r:=System.Single.Parse(TextBox1.Text);
```
lub

r := StrToFloat(textBox1.Text); //wymaga dodania deklaracji

//uses Borland.Vcl.SysUtils

Liczba π jest wartością stałą umieszczoną w klasie Math. Dostęp do niej uzyskamy pisząc Math.PI. Podobnie jest z funkcją podnoszącą r do potęgi 3: Math.Pow(r,3). Możemy tutaj zamiast niej po prostu napisać:  $r*r*r$ .

Dane wyprowadzamy do etykiety (Label) na formularzu. Właściwość Text etykiety wymaga podania łańcucha znaków. Wartość  $\nabla$  musimy więc skonwertować do postaci łańcucha. Zrobimy to używając metody  $T\circ \text{String}(mN4'')$ . Argument w nawiasie podaje format liczby i ilość miejsc po przecinku dziesiętnym. Ponieważ chcemy podać tekst objaśniający wyprowadzaną wartość, wpisujemy łańcuch informacyjny i dołączamy do niego v.ToString('N4'):

```
label2.Text := 'Objętość wynosi: ' + v.ToString('N4');
```
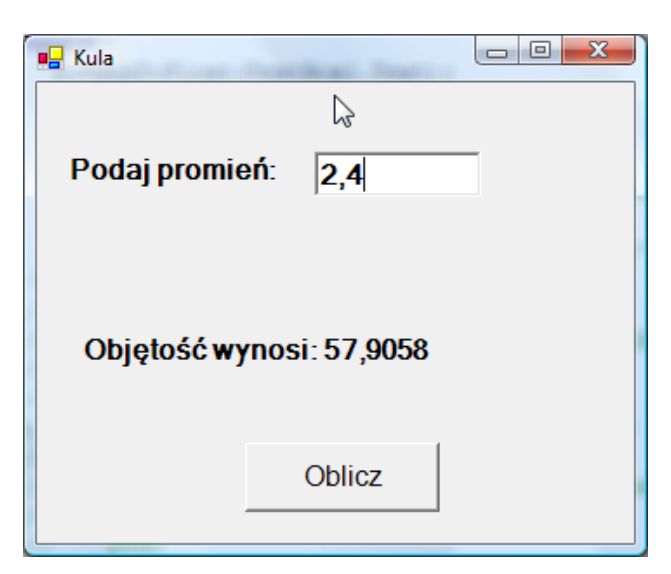

Kula

#### **Dwiczenie 3. Inny sposób wyprowadzenia wyników**

**WODIP** 

#### Wyniki i komunikaty możemy wyprowadzić do standardowego okna MessageBox.

procedure TWinForm.Button1\_Click(sender: System.Object; e: System.EventArgs);

```
var
   r, v :single;
begin
   r:=Convert.ToSingle(TextBox1.Text);
  v:=4/3*Math.Pi*Math.Pow(r,3); MessageBox.Show('Objętość kuli wynosi: ' + v.ToString('N4'), 
   'Wyniki', MessageBoxButtons.OK, MessageBoxIcon.Information);
end;
```
Metoda Show klasy MessageBox służy do wyprowadzania różnego rodzaju komunikatów w formie standardowego okna.

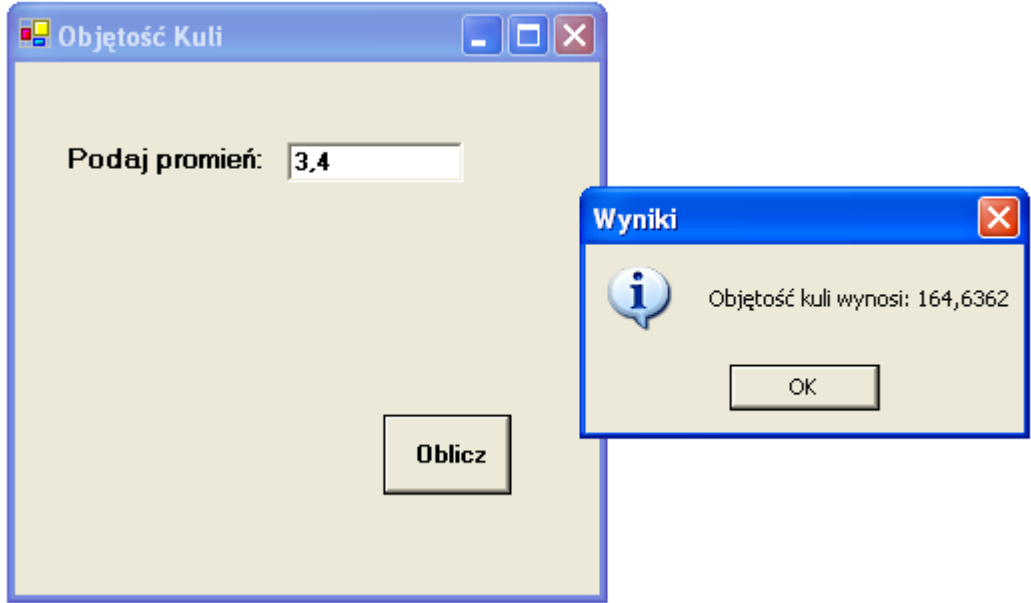

MessageBox

Metoda Show może być używana z różną ilością argumentów. Jej bardziej rozbudowana postać to:

MessageBox.Show(komunikat, tytuł, MessageBoxButtons, MessageBoxIcon,

[MessageBoxDefaultButton\)](ms-help://MS.VSCC/MS.MSDNVS/cpref/html/frlrfsystemwindowsformsmessageboxdefaultbuttonclasstopic.htm);

#### Gdzie:

komunikat – komunikat umieszczany w oknie,

tytuł – tytuł okna,

**WODIP** 

MessageBoxButtons – rodzaje przycisków,

MessageBoxIcon – rodzaje ikon (znaków graficznych w oknie),

[MessageBoxDefaultButton](ms-help://MS.VSCC/MS.MSDNVS/cpref/html/frlrfsystemwindowsformsmessageboxdefaultbuttonclasstopic.htm) – domyślny przycisk.

Trzy ostatnie argumenty są wyliczeniami. Wyliczenia używamy łącznie z nazwą typu,

np. MessageBoxIcon.Information.

MessageBoxButtons określa ilość i rodzaje przycisków. Może przyjmować następujące wartości:

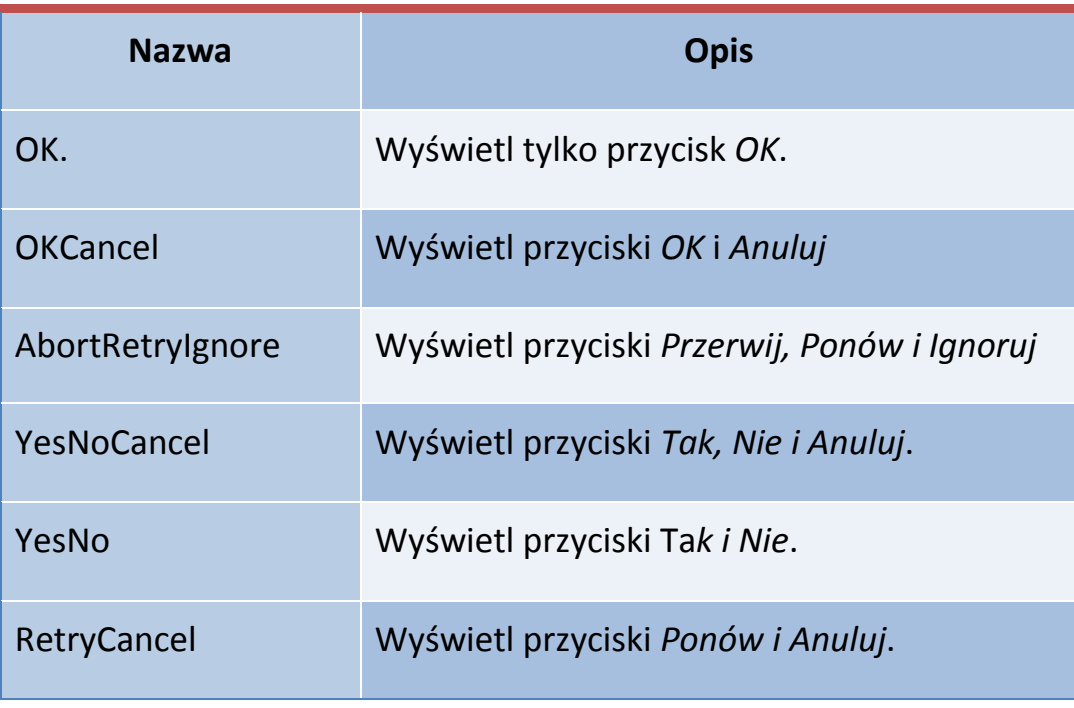

Wartości MessageBoxIcon:

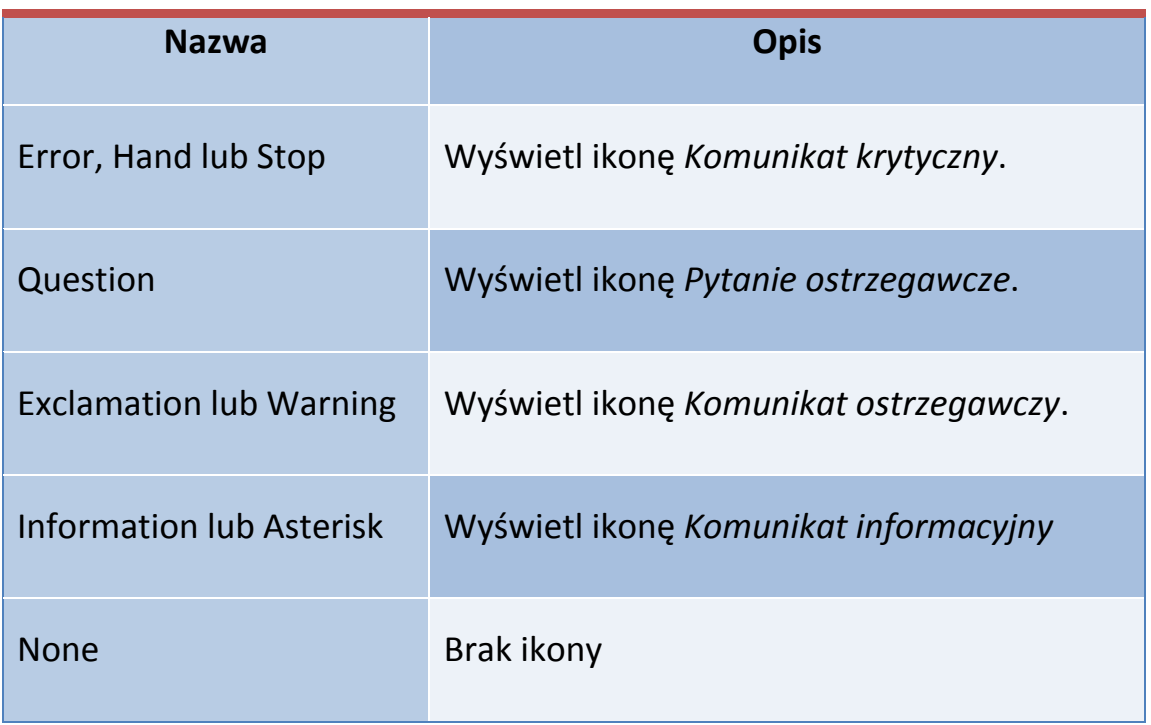

Wartości [MessageBoxDefaultButton](ms-help://MS.VSCC/MS.MSDNVS/cpref/html/frlrfsystemwindowsformsmessageboxdefaultbuttonclasstopic.htm):

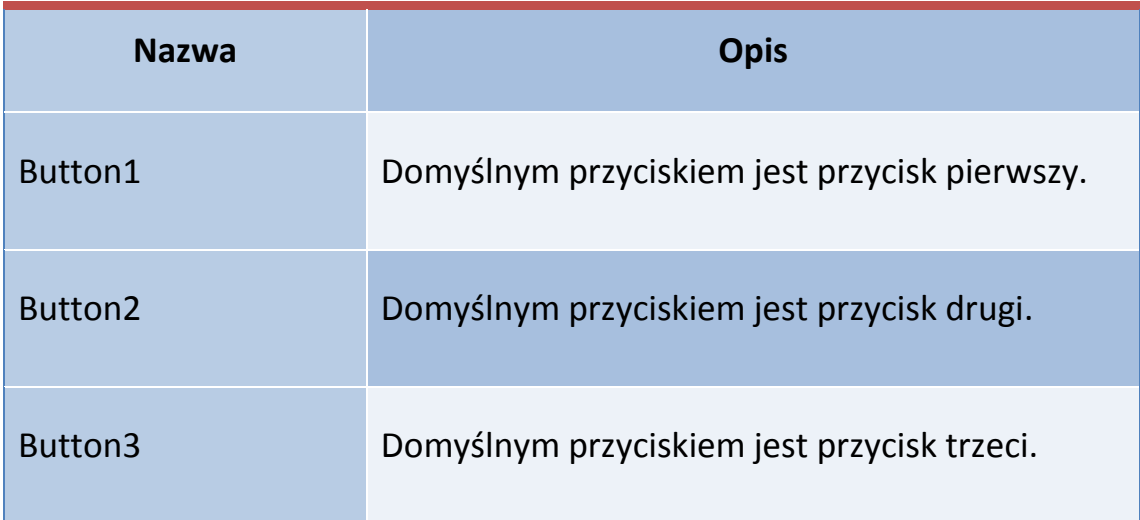

Do wprowadzania danych możemy również użyć standardowego okna wprowadzania: r:=StrToFloat(InputBox('Dane','Podaj promień:', '0'));

Należy wtedy dodatkowo zadeklarować użycie modułu: Borland. Vcl. Dialogs.

Kontrolka TextBox i etykiety Label są tu oczywiście niepotrzebne.

Metoda Show zwraca określone wartości, zależne od wciśniętego przycisku. Można to wykorzystać do zadania pytania w oknie MessageBox.

#### **Dwiczenie 4. Pytanie w oknie MessageBox**

Formularz z poprzedniego ćwiczenia uzupełnimy o przycisk "Zamknij". Oprogramujemy go następująco:

```
procedure TWinForm.Button2_Click(sender: System.Object; e: 
System.EventArgs);
```
begin

**WODIIP** 

- if MessageBox.Show('Zakończyć program?', 'Uwaga', MessageBoxButtons.YesNo, MessageBoxIcon.Question, MessageBoxDefaultButton.Button1)
	- = System.Windows.Forms.DialogResult.Yes then Close;

end;

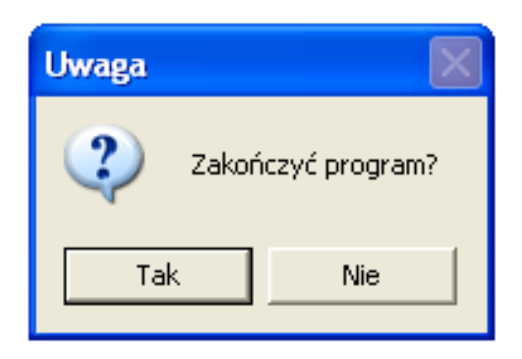

MessageBox Tak/Nie

Pełna lista zwracanych wartości DialogResult:

**WODIP** 

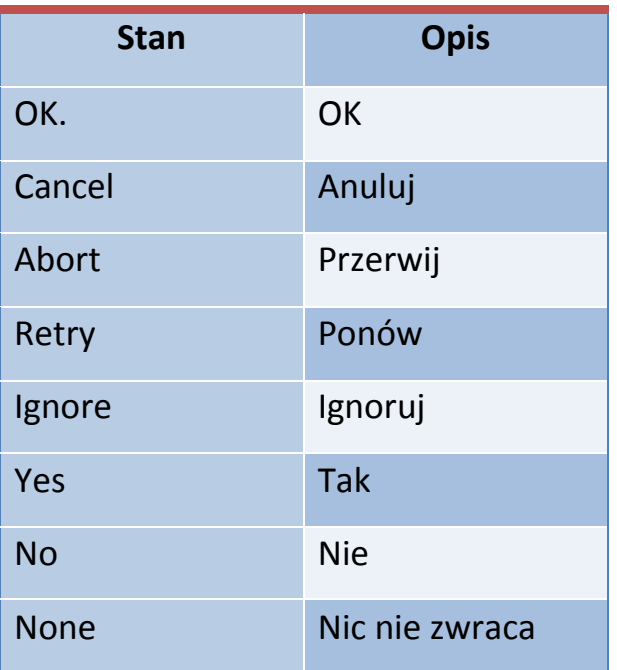

### **Dwiczenie 5. Aplikacja konsolowa**

Jeżeli interfejs okienkowy (*Windows Forms Application*) jest niepotrzebny możemy utworzyć aplikację konsolową (*Console Application*). Program wyglądać będzie wtedy niestety dość ascetycznie. Użytkownicy, archaicznego już dziś *Turbo Pascala* pamiętają jeszcze chyba ten sposób tworzenia aplikacji.

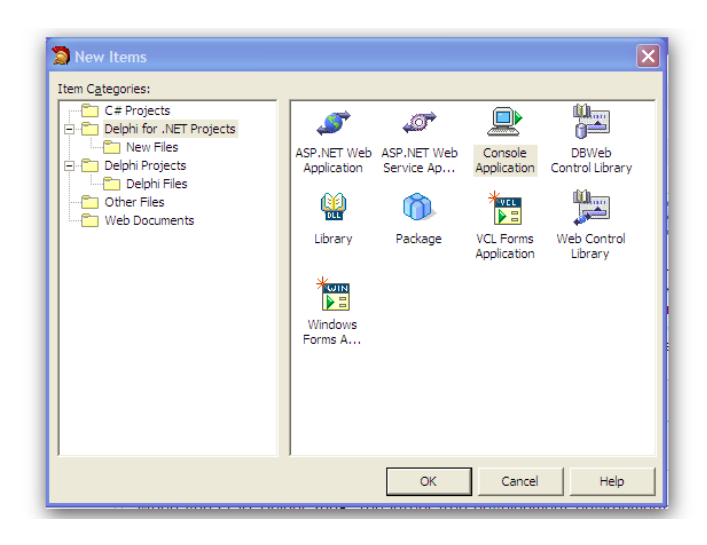

Wybór szablonu aplikacji: *Console Application*

Napiszemy ponownie kod źródłowy programu obliczającego objętość kuli:

```
program Project1;
{$APPTYPE CONSOLE}
uses
   SysUtils;
var
   r, v: single;
begin
   Writeln( 'Obliczanie objętości kuli');
   Write('Podaj wartość promienia: ');
   Readln(r);
   Writeln;
  v:=4/3*Math.Pi* Math.Pow(r,3);
   Writeln('Objętość wynosi: '+v.ToString('N4'));
   Readln;
end.
```
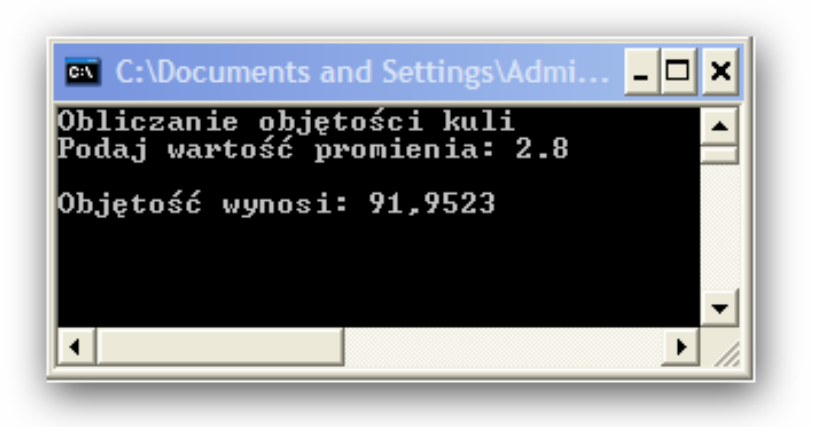

*Console Application* w działaniu

**WODIP** 

# **Wojewódzka Wystawa Twórczości Technicznej Uczniów 2009**

**mgr Wiesław Bartoszek**

Wśród wielu przedsięwzięć organizowanych przez WODIiP w Opolu nie zabrakło również corocznie organizowanej wystawy prac uczniowskich. W tym roku szkolnym wystawa prac miała miejsce w Urzędzie Marszałkowskim w Opolu na Ostrówku w dniach od 25.03.2009 do 6.04.2009 r. Pomimo znanych od lat kłopotów dokuczających nauczycielom techniki (mała liczba godzin, brak pracowni, brak podziału na grupy) udaje się corocznie zgromadzić na wystawie kilkaset prac wykonanych przez uczniów na lekcjach techniki i zajęciach pozalekcyjnych. Zwiedzający wystawę zauważyli, że ekspozycja była przygotowana przez nauczycieli bardzo starannie. Eksponaty prezentujące różne techniki wykonania były starannie dobrane i estetycznie wykonane. Ten pogląd podzieliła komisja konkursowa, która miała trudne zadanie wyboru najlepszych prac. Komisja oceniała prezentacje szkół biorąc pod uwagę ich zróżnicowanie, bogactwo tematyki i technik wytwórczych oraz estetykę wykonania. W wystawie wzięło udział 15 szkół.

Ostatecznie ustalono następującą kolejność miejsc:

#### *Szkoły Podstawowe*

1 miejsce: Publiczna Szkoła Podstawowa nr 21 w Opolu – urządzenie wielofunkcyjne 2 miejsce: Publiczna Szkoła Podstawowa nr 3 w Prudniku - DVD 3 miejsce: Publiczna Szkoła Podstawowa w Baborowie - DVD

#### *Gimnazja*

1 miejsce: Publiczne Gimnazjum nr 2 w Opolu - urządzenie wielofunkcyjne

2 miejsce: Publiczne Gimnazjum w Baborowie - DVD

3 miejsce: Zespół Szkół Specjalnych w Opolu - DVD

#### **Nagrody indywidualne**

**WODIP** 

#### *Szkoła Podstawowa*

1 miejsce : Agnieszka Fiuty PSP nr 21 w Opolu za pracę **Myszka z papieru**

2 miejsce: Maria Kesler, Katarzyna Tarara Zespół Szkół w Zimnicach Wielkich za pracę **Domek**

3 miejsce: Patryk Pasoń PSP nr 24 w Opolu za pracę Grotołaz w jaskini

#### *Gimnazja*

1 miejsce: Damian Matejka, Paweł Wiendlocha PG Baborów za pracę **Traktor**

2 miejsce: Paweł Senderski PG nr 8 Opole za pracę **Teleprometr telewizyjny**

3 miejsce: Andżelika Mika PG nr 2 Opole za pracę **Wesołe miasteczko**

#### **Wyróżnienie**

PG nr 8 w Opolu Mariusz Matczak, Denis Langner, Tomasz Kostecki za pracę **Trzy wieże**

Pozostali nauczyciele biorący udział w wystawie otrzymali piłki siatkowe. Wszyscy nauczyciele otrzymali dyplomy i podziękowania.

Szczególną uwagę zwiedzający zwrócili na kilka prac. Pierwszą z nich była myszka miki wykonana z papieru. Do wykonania pracy użyto około 1200 kartek A4 pociętych na 3 części i odpowiednio złożonych.

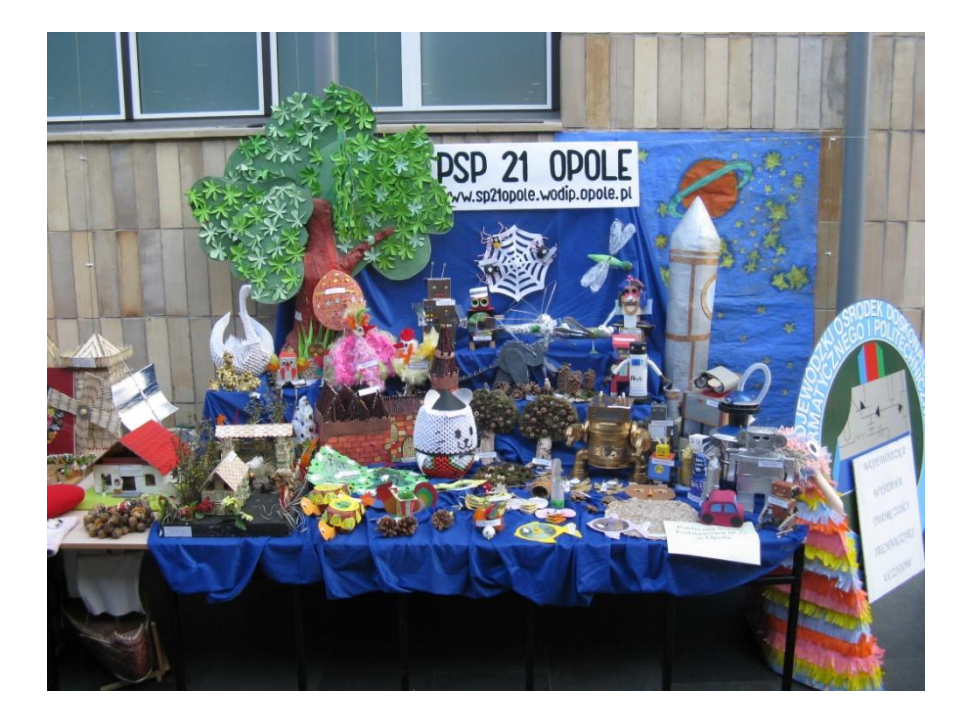

Dużo prac wykonanych było z papieru i drewna.

NODIP

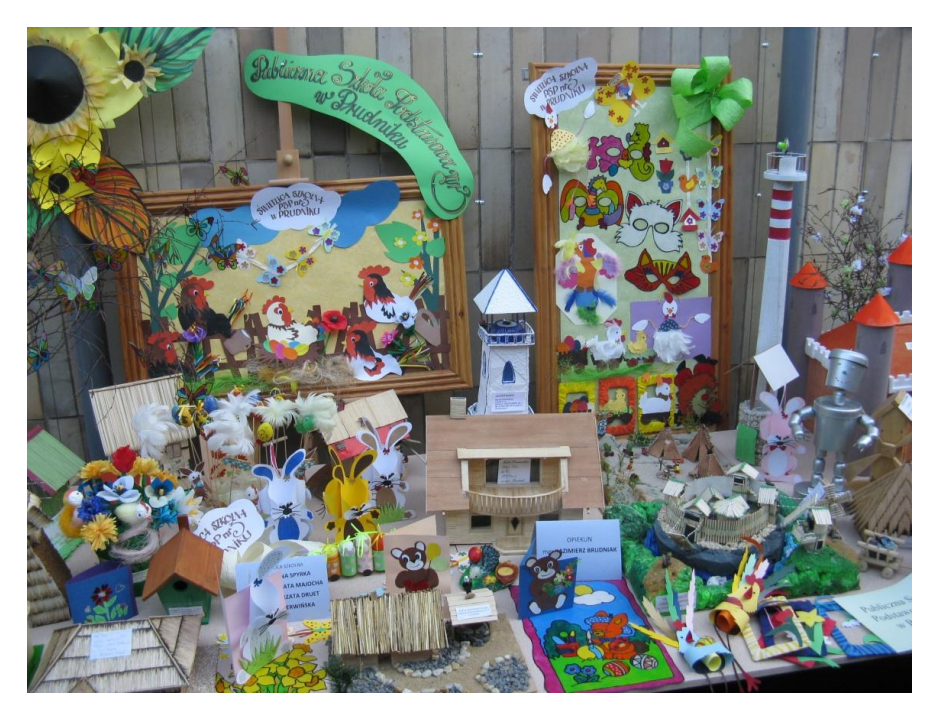

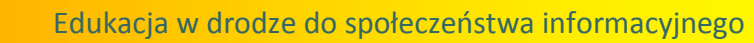

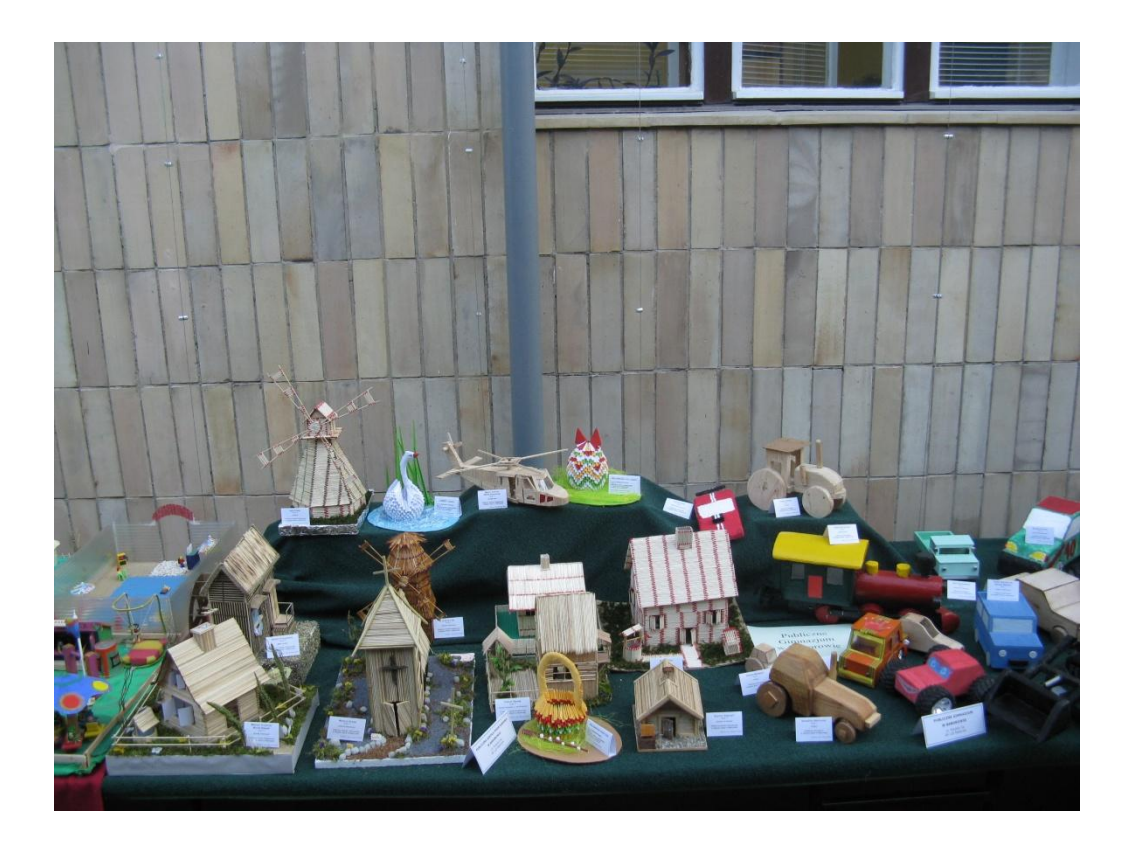

E WODIP

Uwagę zwiedzających zwróciła praca wykonana przez uczniów z PG Baborów – traktor z przyczepą.

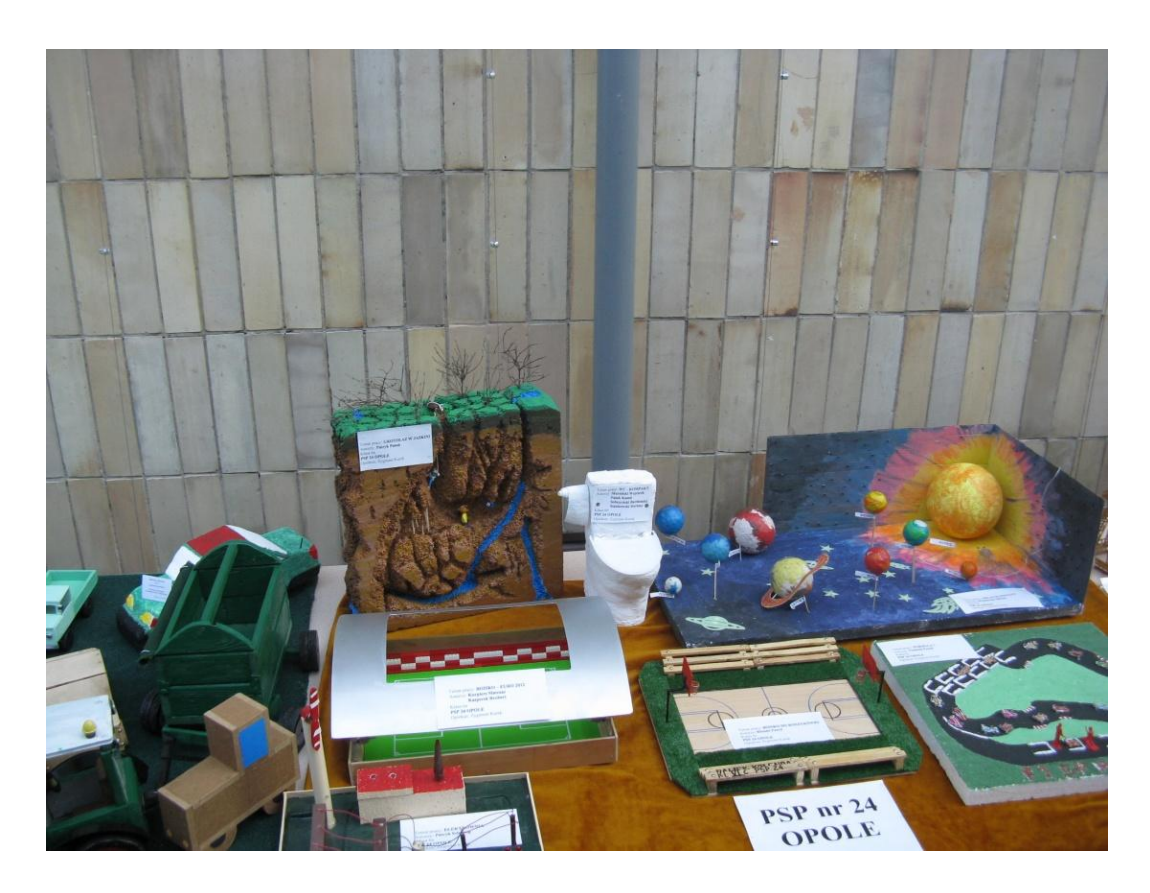

Ciekawą pracę zaprezentowali uczniowie z PG nr 8 w Opolu. Na mapie Europy umieścili trzy wieże wykonane z drutu. Pierwszą z nich była krzywa wieża w Pizie, drugą wieża Eiffla we Francji. Trzecią wieżą była przedstawiona w formie zdjęcia wieża Piastowska z Opola.

**WODIP** 

e,

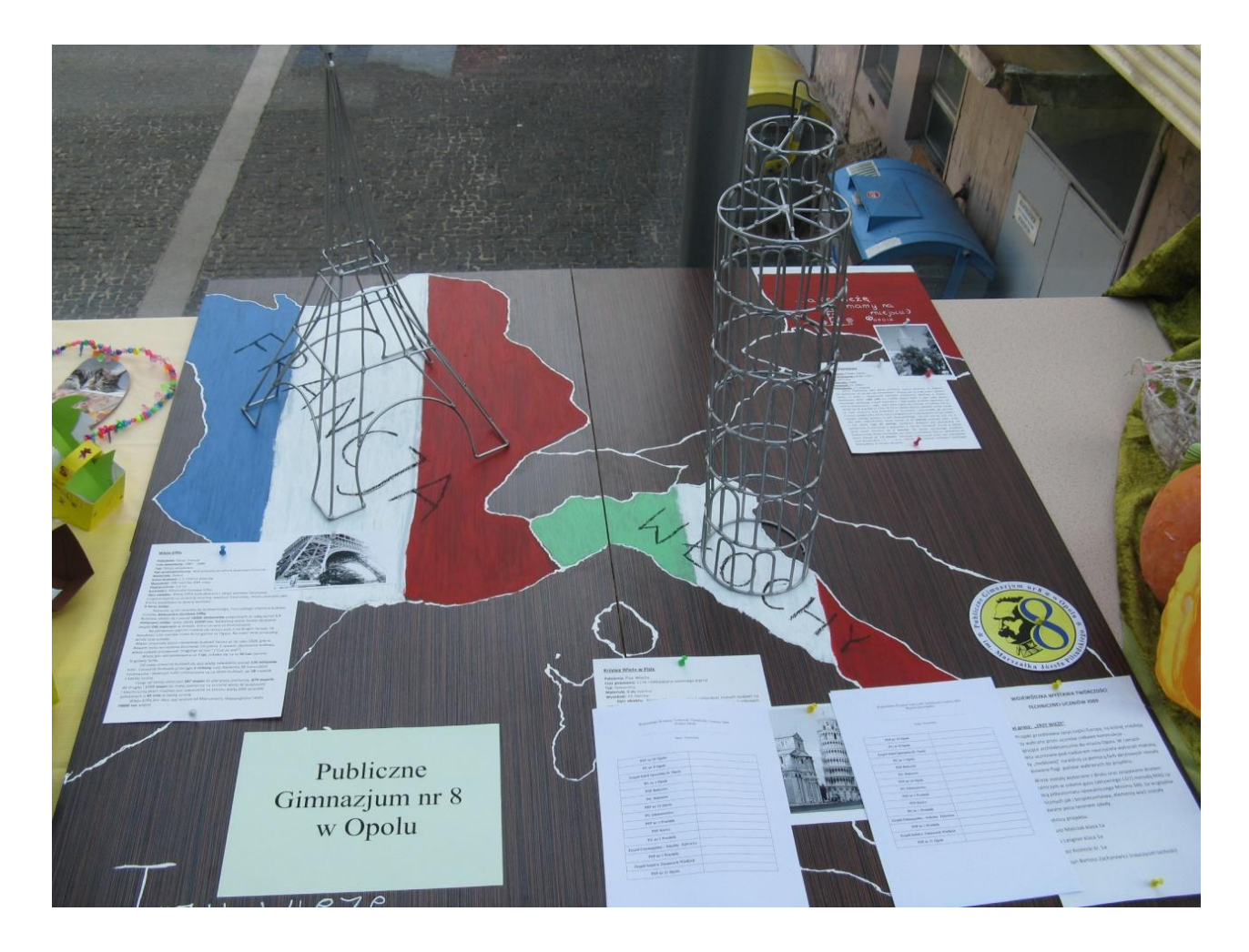

Wiesław Bartoszek

WODIP Opole

# **Turniej Bezpieczeństwo w Ruchu Drogowym 2009 – eliminacje wojewódzkie**

**mgr Wiesław Bartoszek**

Zgodnie z wieloletnią tradycją, w miesiącach kwietniu i maju, na terenie województwa opolskiego, zorganizowany został cykl zawodów eliminacyjnych turnieju "**Bezpie**czeństwo w Ruchu Drogowym".

Głównym celem tego turnieju jest podnoszenie bezpieczeństwa uczestników ruchu drogowego, poprzez pogłębianie znajomości przepisów i zasad obowiązujących w ruchu drogowym, doskonalenie techniki jazdy na rowerze oraz udzielanie pierwszej pomocy ofiarom wypadków drogowych. Turniej odbywa się w dwóch grupach wiekowych, dla uczniów szkół podstawowych i dla uczniów gimnazjów.

Ze względu na ogromne zainteresowanie turniejem, konieczne było zorganizowanie eliminacji gminnych a następnie powiatowych w celu wyłonienia najlepszych drużyn, które zaprezentowały swoje wiadomości i umiejętności w finale wojewódzkim.

W cyklu tegorocznych eliminacji turnieju, brało udział około 1000 uczniów z prawie wszystkich gmin naszego województwa.

W finale wojewódzkim wystartowało po 12 trzyosobowych drużyn, z każdej grupy wiekowej, reprezentujących wszystkie powiaty naszego województwa.

Na szczeblu wojewódzkim, na ostateczną klasyfikację zespołu, składają się wyniki uzyskane przez poszczególnych jej członków w następujących konkurencjach:

- teście ze znajomości przepisów ruchu drogowego,
- jeździe po miasteczku ruchu drogowego, zgodnie z obowiązującymi przepisami,
- jeździe sprawnościowej po torze przeszkód,
- udzielaniu pierwszej pomocy.

**WODIP** 

Organizatorem finału wojewódzkiego, który odbył się w tym roku 9 maja, była Publiczna Szkoła Podstawowa nr 2 w Zdzieszowicach.

Za opracowywanie wyników, odpowiedzialni byli doradcy metodyczni techniki WO-DIiP w Opolu. W czasie konkursu, wszyscy jego uczestnicy wykazali się bardzo wysokim poziomem wiedzy i umiejętności. O wyrównanym poziomie zawodników może świadczyć fakt, że o miejscu w klasyfikacji końcowej decydowały pojedyncze błędy na torze przeszkód.

Zwycięskie drużyny będą reprezentowały nasze województwo w finale ogólnopolskim, który w tym roku zostanie rozegrany w Kołobrzegu.

Nagrodami dla zwycięskich drużyn w obydwu kategoriach wiekowych były puchary ufundowane przez Opolskiego Kuratora Oświaty, nagrody rzeczowe a najlepsi zawodnicy w klasyfikacji indywidualnej otrzymali wysokiej klasy rowery górskie.

W kategorii szkół podstawowych najlepsi to uczniowie z Zespołu Szkolno – Przedszkolnego z Krośnicy.

Skład drużyny:

Izabela Gardzielik, Zuzanna Grabowska i Sabina Gawlik

Opiekun: Piotr Besz

Wśród uczniów indywidualnie najlepszą okazała się Sabina Gawlik.

W kategorii gimnazjów najlepszą okazała się drużyna z PG nr 4 z Kędzierzyna – Koźle w składzie:

Sara Karos, Sandra Wylezik, Bożena Termin. Drużynę przygotowała i prowadzi pani Joanna Drzewiecka.

Wśród uczniów indywidualnie najlepszą okazała się Bożena Termin.

Ogółem ponad połowa wszystkich startujących otrzymała bardzo atrakcyjne nagrody rzeczowe.

Organizatorami turnieju i sponsorami nagród byli:

- Opolskie Kuratorium Oświaty.
- PZU SA w Opolu.

**WODIP** 

- Polski Związek Motorowy w Opolu.
- Wojewódzka Komenda Policji w Opolu.
- Wojewódzki Ośrodek Doskonalenia Informatycznego i Politechnicznego w Opolu.

 Szczególne słowa uznania należą się dyrekcji i nauczycielom Publicznej Szkoły Podstawowej nr 2 w Zdzieszowicach. Swoją gościnnością oraz perfekcyjną organizacją imprezy stworzyli startującym uczniom i członkom komisji sędziowskiej, komfortowe warunki rozgrywania wszystkich konkurencji.

Wiesław Bartoszek

konsultant ds. techniki

WODIiP Opole